**МІНІСТЕРСТВО ОСВІТИ І НАУКИ УКРАЇНИ Тернопільський національний економічний університет Факультет комп'ютерних інформаційних технологій** Кафедра комп'ютерної інженерії

# **Котик Дмитро Миколайович**

# **WEB-сайт магазину з використанням Wordpress та Woocommerce Store Web-site using Wordpress and Woocommerce**

спеціальність: 6.050102 - Комп'ютерна інженерія освітньо-професійна програма - Комп'ютерні системи та мережі

Випускна кваліфікаційна робота

Виконав: студент групи КСМ-42/1 Котик Дмитро Миколайович

\_\_\_\_\_\_\_\_\_\_\_\_\_\_\_\_\_\_\_\_\_\_\_\_\_\_\_\_

\_\_\_\_\_\_\_\_\_\_\_\_\_\_\_\_\_\_\_\_\_\_\_\_\_\_\_\_

Науковий керівник: Вовкодав О. В.

Випускну кваліфікаційну роботу допущено до захисту:

 $''$  20 p.

Завідувач кафедри О. М. Березький

**ТЕРНОПІЛЬ – 2019**

# ЗМІСТ

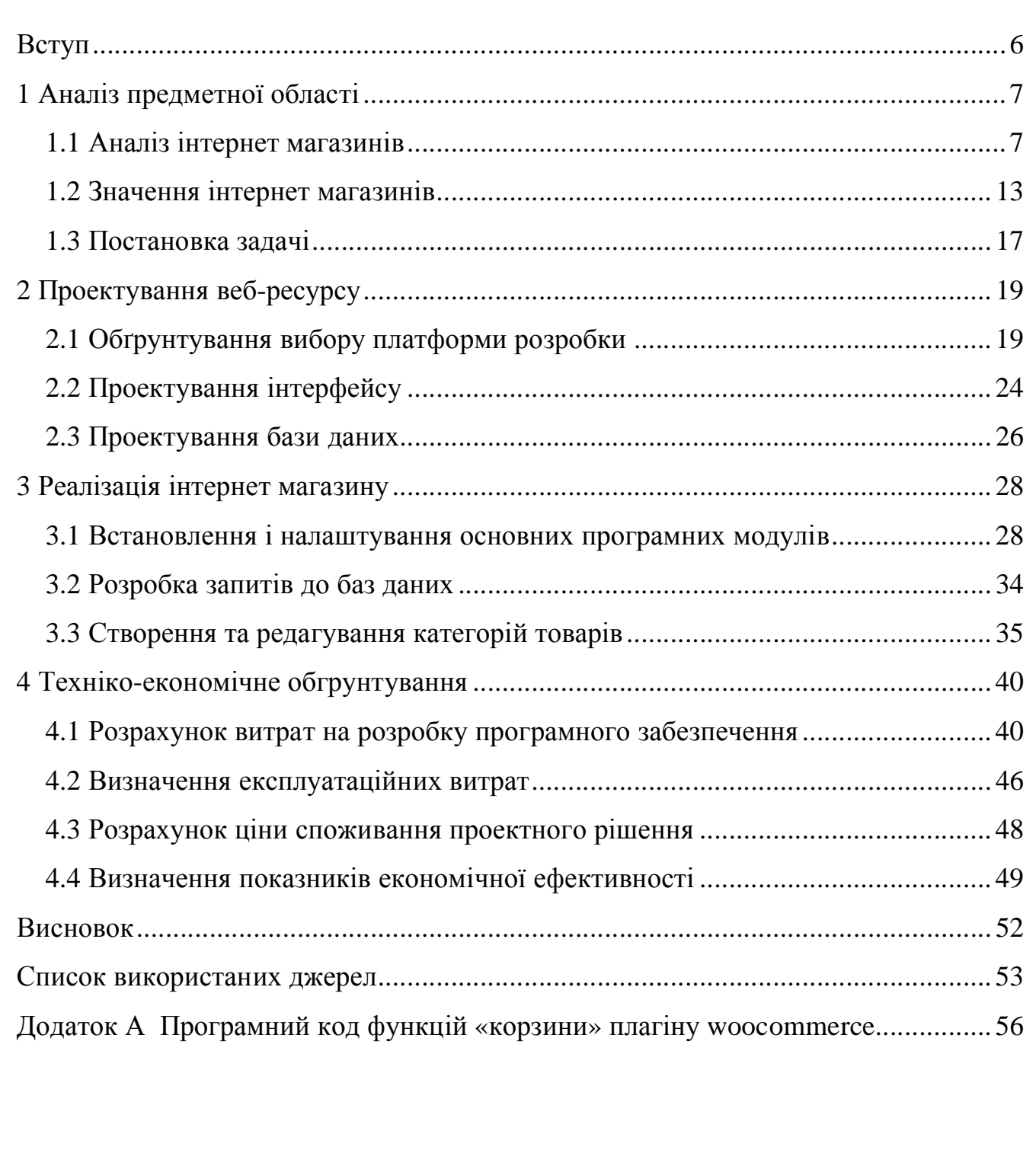

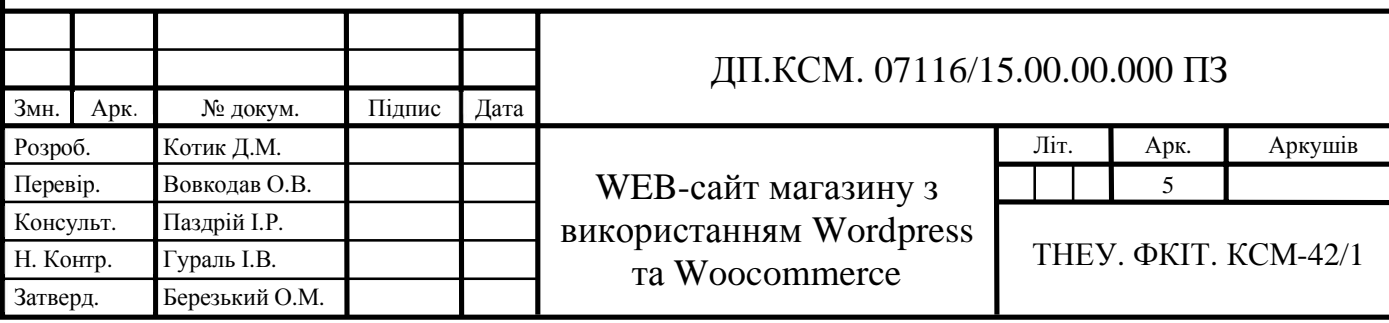

#### ВСТУП

Останнім часом створення веб-сторінок є досить популярним та високооплачуваним заняттям. Створення CMS (система управління контентом) є великим кроком вперед в технології створення і розробки сучасних веб-проектів. Сьогодні системи управління контентом часто використовуються у Інтернету під час створення веб-сторінок будь-якої складності [1].

Великого поширення набули безкоштовні CMS. Більшість цих систем має хорошу якість виконання і високу надійність, що дає їм дуже велику перевагу серед інших подібних систем. А технології додавання контенту популярних безоплатних систем управління контентом не відрізняється від платних, що ще більше зробила їх популярними серед творців сайтів [2].

Основними відмінностями CMS, які одночасно є і їх перевагами, це можливість створювати сайти, фактично будь-якої складності, людині яка не має пізнань в html, css та інших галузях веб-програмування. А також можливість швидкого, простого і інтуїтивного додавання, видалення, редагування і форматування контенту, що значно спростить і полегшить завдання адміністрування сайту .

З використанням систем управління контентом можливо не тільки додавати текстовий контент, а ще й різний мультимедійний матеріал. Це дозволить значно урізноманітнити веб-сайт і залучити нових відвідувачів. Також CMS автоматично генерують панель адміністратора, яка охоплює всі сфери роботи сайту, що дуже зручно і практично.

Про унікальність дизайну замислюватися навіть не приходиться. Нині для систем управління контентом постійно розробляють шаблони, які відрізняються все більшою різноманітністю. Якщо ж творець сайту трохи знається на розмітці сторінки і каскадних таблицях стилів, він може редагувати дизайн на свій смак [3].

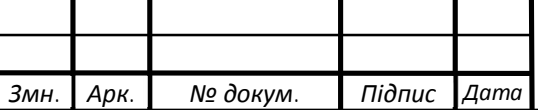

### 1 АНАЛІЗ ПРЕДМЕТНОЇ ОБЛАСТІ

1.1 Аналіз інтернет магазинів

1.1.1 Що таке інтернет магазин та принцип його роботи

Віртуальний магазин - це створене в мережі Internet представництво шляхом створення web-ресурсу для продажу різних товарів і послуг іншим користувачам мережі Internet. Віртуальний магазин називають також інтернет-магазином. Для нього повністю підходить визначення віртуального підприємства. Інакше кажучи, інтернет-магазин - це співтовариство територіально роз'єднаних співробітників магазина (продавців, касирів) і покупців, які можуть спілкуватися і обмінюватися інформацією через електронні засоби зв'язку при повному (або мінімальному) відсутності особистого прямого контакту.

Електронна торгівля у віртуальному магазині грунтується на тій же структурі, що і традиційна торгівля. Нижче в таблиці 1 наведено порівняння традиційного магазину та інтернет-магазину.

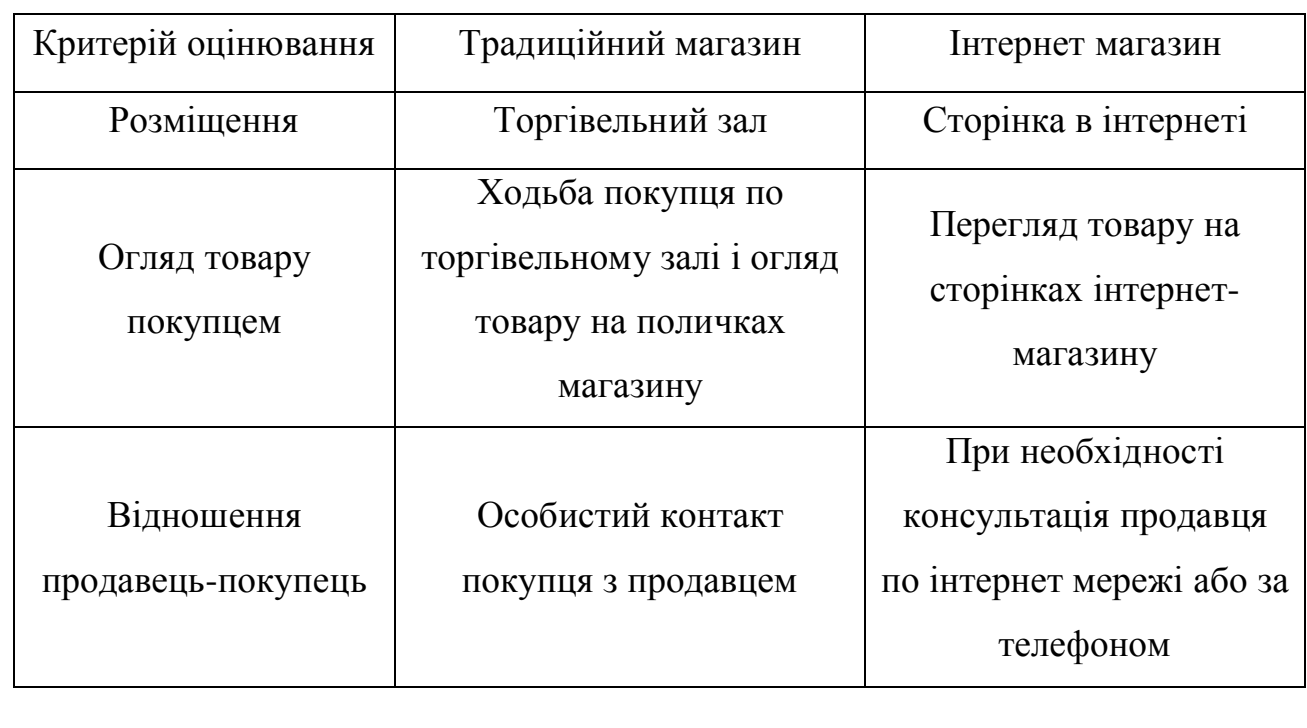

Таблиця 1.1 – Порівняльна характеристика традиційного і інтернет магазину

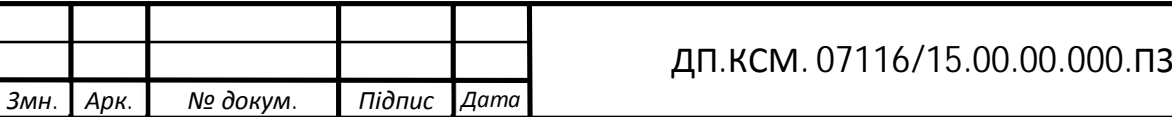

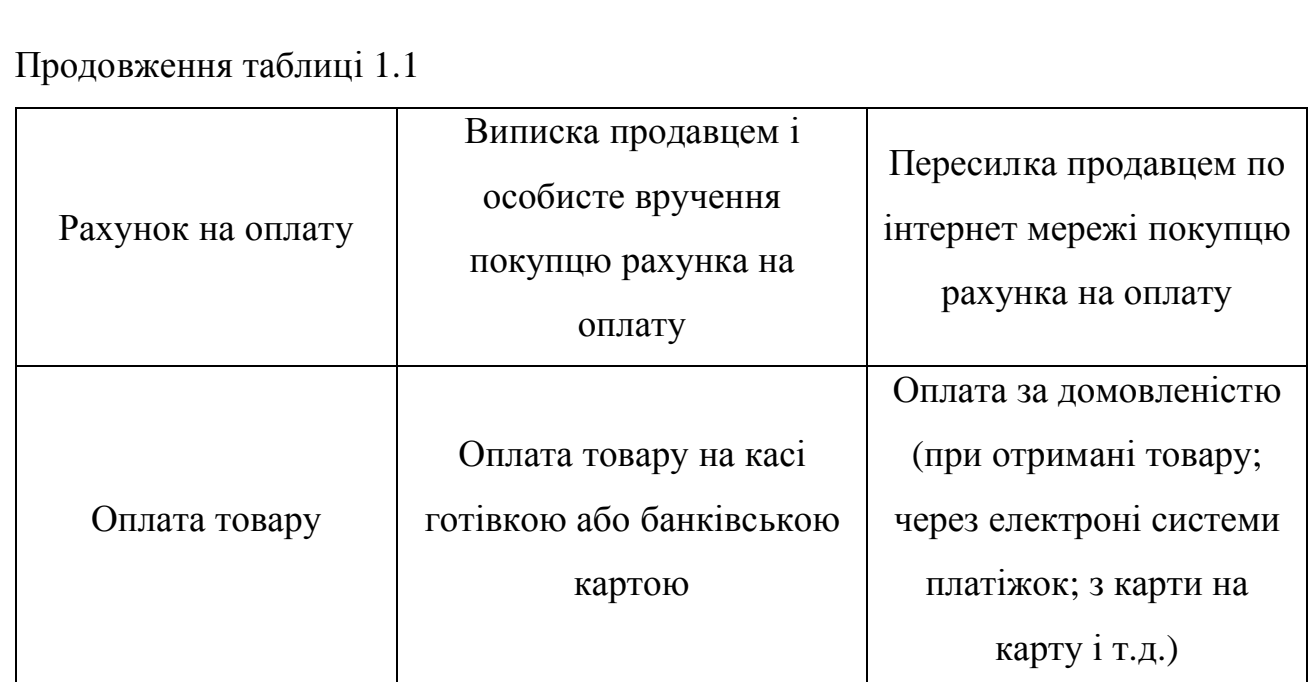

Перенесення традиційної торгівлі до мережі Інтернет дозволяє зробити її більш гнучкою, тому що електронна торгівля, оперуючи цифровим потоком інформації в комп'ютерних мережах, полегшує співпрацю людей.

Інтернет магазин має адресу, яка являє собою доменне ім'я. Як і будь-яка вебсторінка, віртуальний магазин складається з великого ряду гіпертекстових сторінок, зазвичай разом з мультимедійними елементами.

Зайшовши до магазину, потенційний покупець бачить перед собою список товарів, що знаходяться в даний момент на складі. Так як онлайн «прилавок» як правило, прив'язаний до автоматизованої системи будь-якого підприємства, то цей список буде містити в собі ті ж вироби, що є в наявності і в звичайних (не віртуальних) магазинах. Весь вміст складу подається зазвичай у вигляді ієрархічної деревоподібної структури, основними елементами якої є групи товарів. Якщо натиснути курсором на групі, вона розгорнеться, відкриваючи список підгруп або конкретних виробів певного типу. Також покупець може переглянути картинку з зображенням товару і опис його характеристик, а потім додати його в свій кошик.

Заповнивши кошик, користувач віддає команду «Виконати замовлення» і обирає зручну для нього форму оплати. Якщо він робить покупку в даному магазині вперше, то йому зазвичай запропонують вказати деякі обов'язкові відомості про себе - ім'я, телефон, адреса та ін. Корпоративний покупець має повідомити назву

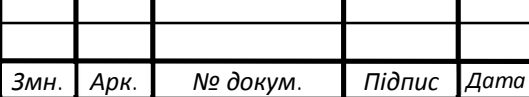

підприємства, номер розрахункового рахунку, ім'я та телефон контактної особи. Надалі здійснюється розрахунок і безпосередня передача товару клієнту.

Є декілька різних форм оплати: готівковий розрахунок кур'єру при отриманні, за безготівковим розрахунком (для організацій), банківським переказом, електронною платіжкою, оплата наложеною платіжкою через поштове відділення.

Також існують наступні способи доставки замовлення: кур'єрськими службами, звичайною поштою, самовивозом і інші способи доставки.

1.1.2 Види інтернет магазинів

Інтернет-магазини можна класифікувати за такими видами:

- за моделлю бізнесу;
- за обсягами продажів;
- за видами продажів;
- за способами отримання доходу;
- по відношенню з постачальниками;
- по товарам, які подаються в каталозі.

За моделлю бізнесу віртуальній магазини поділяються на:

1. Повністю онлайн-магазин.

2. Поєднання традиційного бізнесу з онлайн версією (коли інтернет-сторінка магазину була виконана на основі вже діючої реальної традиційної торгової структури). Такий вид віртуального магазину ввібрав в себе відмінні риси класичного бізнесу: склад, куплені партії товару, співробітники, бухгалтер, юрист і т.д.

3. На аутсорсингу. При цьому виді інтернет-магазину ви самі безпосередньо не займаєтеся прийомом, доставкою, зберіганням і комплектацією замовлень, а передаєте на аутсорс сторонньої компанії, вирішуючи лише організаційні бізнес

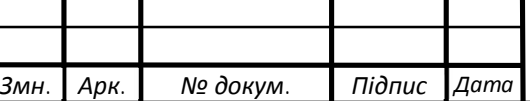

питання. Така модель звільняє масу часу і в той же час, дозволяє отримувати досить значиму прибуток (близько 70% від фактичної виручки інтернет-магазину).

4. Продаж за системою дропшіпінг (коли товару немає, а сайт магазину «продає» продукцію постачальників, відправляючи замовнику готові замовлення або купуючи у нього від імені свого покупця).

За обсягами продажів інтернет магазини розділяють на:

— роздрібний продаж (продажу на одного клієнта йдуть в невеликих обсягах, найчастіше по одній одиниці товару);

— оптовий продаж (продажі йдуть в великих обсягах, найчастіше клієнт є постійним, що говорить про систематичності покупок).

За видами продажів поділяють на такі види:

— Business to Business «B2B» («бі-ту-бі» або «бізнес для бізнесу») - продаж або надання послуг іншим комерційним підприємствам;

— Business to Consumer «B2C» («бі-ту-сі» або «бізнес для клієнта») - продаж або надання послуг кінцевому споживачеві.

— Consumer to Consumer «C2C»: досить інноваційна форма, передбачає взаємодію споживачів між собою. На відміну від традиційного підходу (B2C), коли споживач звертається до компанії з метою купити товар, в C2C компанія надає площадку для торгівлі користувачам;

— Business to Government «B2G»:  $\epsilon$  похідною від B2B формою, яка охоплює продаж товарів і сервісів різним державним структурам на різних рівнях через особливі, часто інтегровані системи. Одним із прикладів є системи електронних держзакупівель;

— Government to Consumer «G2C»: для надання послуг громадянам та прискорення деяких внутрішніх процесів держава користується подібними системами. Продаж різних документів, форм, копій і т.д.

Найбільш масовими є форми B2B і B2C. У магазинів, що відносяться до цих форм досить багато спільного, наприклад: наявність пошуку, навігації, детальний опис окремого продукту, сторінки з історією замовлення. Однак, в деяких випадках, відмінності досить істотні. Безліч B2B компаній мають досить складний

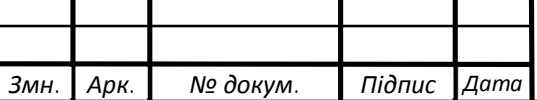

процес замовлення, самі замовлення відбуваються на регулярній основі, на відміну від одиничних покупок у випадку з B2C, самі поставки відбуваються не в режимі швидкої доставки, а за допомогою організованих вантажоперевезень. Для наочності зведемо основні відмінності в таблицю (таблиця 1.2).

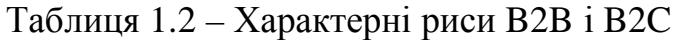

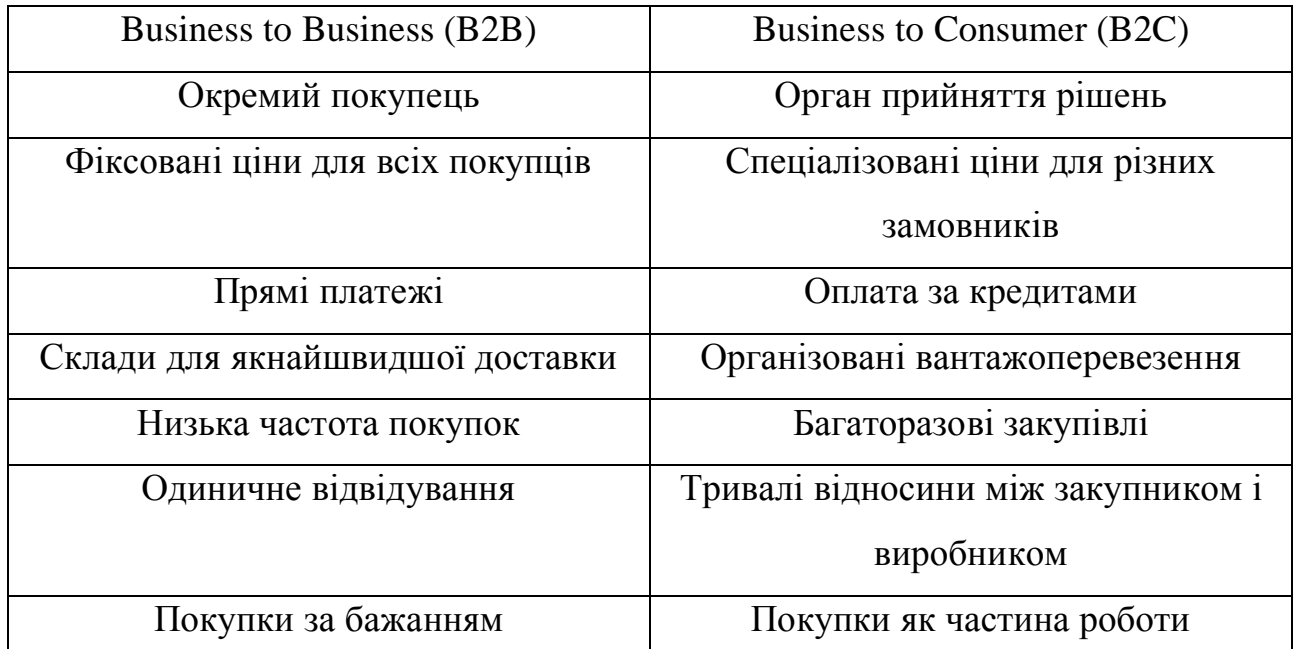

За способами отримання доходу віртуальний магазин поділяться на:

1. Продаж через сайт товарів і послуг від виробника або офіційного представника. Продаж власних товарів і послуг через Інтернет - основний спосіб комерційного використання сайтів для більшості виробничих і торговельних підприємств. Компанія створює сайт і розміщує на ньому інформацію про свої товари і послуги, ціни та гарантії для покупців.

2. Продаж товарів і послуг за партнерською програмою. Основна ідея партнерських програм - це участь в чужих продажах. Суть подібних програм полягає в тому, що продавець (власник «партнерки») згоден розділити частину доходу від продажу товарів або послуг з власником того сайту (партнером, або афіліатом), який надіслав йому покупця.

3. Продаж інформації (контенту). Для продажу інформації вже немає необхідності у витратах на папір, тиражі, точки продажу. Будь-яка веб-сторінка може бути доступна мільйонам користувачів з усіх країн світу. Основний спосіб реалізації цього виду інтернет-магазину - платні електронні розсилки та сайти з

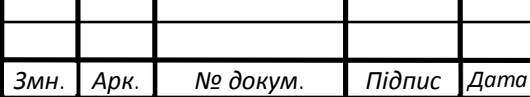

платним доступом. Оплата за інформацію відбувається таким же чином - в онлайні, як і при оплаті матеріальних товарів в стандартному інтернет-магазині.

По відношенню з постачальниками інтернет-магазин розділяють на такі,які:

— мають в наявності особистий склад (наявність реальних товарних запасів);

— працюють з постачальниками за договором (відсутність значних власних запасів).

Інтернет-магазини за товарам, що подаються в каталозі, поділяться на такі види:

— інтернет-вітрини;

— інтернет магазини;

— онлайн-аукціони.

Кожен з видів інтернет-магазину включає в себе кілька груп, досить чітко визначають сенс існування магазину і його аудиторію.

Інтернет-вітрина - зазвичай це рекламна сторінка. На вітрині викладають постійно оновлювальну інформацію про товари. Витрати на створення та адміністрування подібного ресурсу можуть бути доволі низькими, а фактична корисність даної вітрини очевидна. Але це ще не торгівля. Потенційний покупець, після відвідування вітрини, повинен зателефонувати на фірму, розрахуватись за товар, домовитися про доставку. Тому інтернет-вітрину доцільно використовувати в тих випадках, коли покупця треба ознайомити зі складною продукцією, на вивчення якої в традиційному торговому залі у нього піде дуже багато часу.

Інтернет-вітрину можна розмістити фактично де завгодно - на сервері провайдера або на власному сервері, також є змога розмістити на сервері, що надає безкоштовні сторінки. Для роботи з такою вітриною достатньо мати лише підключення через телефонну лінію і мінімальний рівень навичок роботи з HTML.

Каталог інтернет-магазину буде містити багаторівневе логічне дерево розділів і підрозділів, всередині яких будуть перебувати списки з картками товарів. Він повинен бути добре структурованим і дуже логічним, щоб в розмаїтті товарів відвідувачі знайшли те, що їм дійсно потрібно. Кінцевою точкою переміщення по каталогу повинна стати картка товару, що містить його опис, ознака наявності в

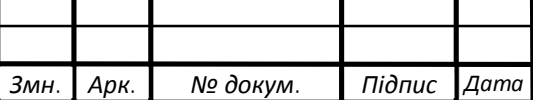

продажу і ціну. Список в каталозі сортується за ознакою наявності товару на складі. Актуальні товари знаходяться на початку списку, зняті з продажу - в кінці.

Онлайн-аукціон, або інтернет-аукціон - це аукціон, який проводять за допомогою мережі Інтернет. Він є одним з видів інтернет-магазину, тому як має в собі функціональні можливості прийом онлайн-платежів. Кінцевим терміном інтернет-аукціону заздалегідь визначає сам продавцем при викладенні товару на торги. По закінченню інтернет-аукціону покупець повинен розрахуватися з продавцем за безготівковим розрахунком (інколи - готівкою, наприклад наложеним платежем, при отриманні товару), а продавець, в свою чергу, зобов'язаний вислати зазначений товар покупцеві поштою, нерідко в будь-який куточок країни або всього світу. Межі для можливого пересилання товару вказуються самим продавцем попередньо.

#### 1.2 Значення інтернет магазинів

Інтернет-магазин має багато переваг перед реальним магазином. Зменшується кількість персоналу за рахунок того, що скорочується обсяг взаємодій з покупцями, оренда простору диска і створення «віртуальної вітрини» обходиться дешевше і простіше, аніж оренда торговельного приміщення і розміщення всього товару на поличках, а також немає ніякої нагальної потреби в касовому обслуговуванні і т.д. А також віртуальний магазин можна використати як ефективний і швидкий спосіб провести маркетингове дослідження, тим більше, що на сьогоднішній день ця послуга досить високовартісна в маркетингових агентствах. Будь-котрий користувач, який завітав до сайту, може швидко пройти опитування, яке запропонує йому магазин через комп'ютер. Це дозволяє без великих витрат ознайомитись і вивчити потреби та смаки потенційних покупців і врахувати дані результати обстеження до своєї роботи.

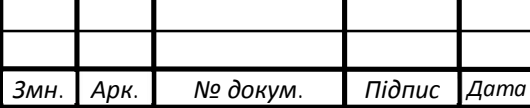

Інтернет-магазин має такий ряд переваг у порівнянні зі звичайними магазинами:

1. Інтернет-магазин працює цілодобово, протягом всього року, без перерви на обід, без вихідних і святкових днів.

2. Зазвичай, не зовсім обов'язково мати в наявності весь асортимент товару. Але в даному випадку надважливо мати безперебійну мережу постачальників, що працюють за принципом «точно вчасно». Це дає гарантію доставки товару в попередньо зазначені мінімальні терміни.

3. Не потребується приміщення для продажу. Вітрини, стелажі, прилавки, квадратні метри і орендна плата - на всьому цьому можна істотно заощадити. На чому заощадити ніяк не можна - так це на якісно виконаному дизайні сайту для інтернет-магазину, так як саме шаблон сторінок буде приваблювати потенційних покупців.

4. Термін та вартість створення інтернет-магазину набагато нижча, аніж традиційного магазину.

5. Продавець може мати безмежний простір пересування. Оскільки інтернетмагазин - це точка продажів в віртуальному просторі, ви можете адмініструвати його з будь-якого куточка земної кулі, де є вихід до мережі Інтернет.

6. З інтернет-магазином ви отримуєте можливість розширити географію свого бізнесу аж до світових ринків, за умови, що зміст сайту буде зрозуміло навіть іноземцям.

7. Можна не наймати різноманітний персонал, в якому потребує традиційний магазин. Інтернет магазин, який грамотно створений руками професіонала, працювати автономно, фактично майже без обслуговування.

8. Завдяки інтернет-магазину можна розподілити робочі години як заманеться. Фактично можна витрачати на його обслуговування стільки годин на добу, скільки захочеться - один, п'ять, а якщо і треба то всі двадцять чотири. І коли захочеться - вранці, вдень, вночі, ввечері.

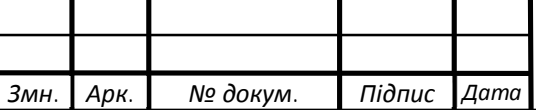

9. Для створення інтернет-магазину не потрібно отримання численних дозволів та ліцензій. Його не перевіряє пожежний інспектор, санепідемстанція та інші служби.

10. Ще одним із переваг інтернет-магазинів для споживачів - це економія часу. Майже у кожної людині, яка працює шість днів на тиждень по 9-10 годин, буває таке, що немає коли сходити до магазину. Віртуальний-магазин надає змогу купувати потрібні товари не виходячи з офісу в будь-який момент, а процес вибору та замовлення товару займатиме усього кілька хвилин, якщо, звичайно, що саме він хоче придбати. Поштовий сервіс з яким співпрацює інтернет-магазин доставить придбаний товар у короткий час і в потрібне місце. Крім того характеристик товару набагато швидше відбувається в інтернет-магазині і зручніше, аніж в звичайному магазині. Уявіть собі таку ситуацію, що ви завітали до звичайного магазину побутової техніки і вам потрібно порівняти параметри 5-10 радіо-телефонів. Для цього вам потрібно вивчити всі цінники: запам'ятати ціни та характеристики тих чи інших моделей телефонів. Звичайно можна звернутися з проханням до консультанта, якщо він вільний, розповісти про всі ці товари. Але зазвичай ні один продавець не витрачатиме стільки часу для роботи з одним клієнтом, і взагалі немає ніяких гарантій, що він повністю володіє всією потрібною інформацією.

11. В Інтернет-магазині можна необмежено збільшувати свій асортимент і інформативність. Зазвичай асортиментність інтернет-магазину нічим не обмежена (до прикладу, асортимент традиційного магазину обмежений розміром площі торгівельного павільйону). В той самий, час якщо передбачено пошук за параметрами, то можливо просто вказати різноманітні характеристики, яким повинен володіти товар, а потім уже обирати зі списку моделей, що задовільнять запит. Одним із важливих зауважень є те, що ні один з менеджерів з продажу не в змозі запам'ятати стільки інформації і характеристик про товар, скільки може надати віртуальний-магазин. Окрім того, інтернет-магазин має змогу видати поради та відгуки про товар, статті про товар, рейтинг купівель , які можуть зумовити клієнта зробити купівлю.

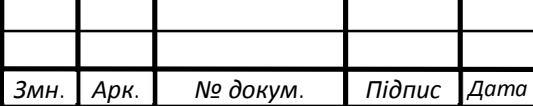

Однак крім переваг ведення торгівлі через інтернет-магазин є і суттєві ризики:

1. Атака хакерів на ресурс. У «кращому» випадку – внесуть різноманітну плутанину в інформацію про замовлення, розрахунки або відправлення, і буде необхідно пояснювати усім своїм клієнтам щось на предмет «Вибачте, у нас сталась помилка». У гіршому розвитку подій, можуть вкрасти базу даних з номерами кредитних карт клієнтів, що призвести до судових позовів і розібрань. На щастя, в Інтернеті є багато різних засобів, які можу забезпечити безпеку електронної торгівлі, що дає можливість вбудувати в інтернет-магазин новітні запобіжні розробки.

2. «Баги» – помилки в програмному забезпеченні, зроблені самими розробниками. Людині притаманно робити помилки, тому помилки були і будуть завжди, обравши будь-який програмне забезпечення для інтернет-торгівлі. З-за таких помилок можливе некоректне відображення або робота веб-ресурсу, а при більш критичних проблемах можлива загальна відмова у роботі ресурсу. Проблему з такими типами помилок допомагає вирішити онлайн служба технічної підтримки, що працює від компанії-розробника. Тех-підтримка – являє собою гарантію, що в разі того, якщо буде виявлена помилка, то на допомогу прийдуть фахівці.

3. Купівля «кота в мішку». Купуючи в інтернет-магазині, клієнт має вірогідність того, що власник може бути або шахраєм, який збагачується завдяки тому, що при отриманні коштів він не відправить товар, або ж не чесною на руку людиною, який поширює неякісні товари під маркою відомих брендів.

Проте, інтернет-магазини завойовують все більше довіри і популярність, і, без сумніву, їх чекає велике майбутнє.

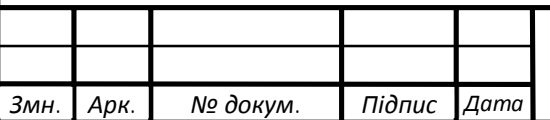

#### 1.3 Постановка задачі

Атмосфера в бізнесі зараз, як і в більшій частині 20 століття дуже жорстка і конкурентна і споживачі стають все більш і більш впливовими. Здатність підприємства існувати довго вимагає істотних і конкурентоспроможних переваг в порівнянні з іншими компаніями, що працюють в цьому секторі. Фактори в економічному середовищі можуть змінюватися дуже швидко і використання електронної комерції такої, як інтернет магазин робить організацію більш гнучкою і чуйною. З її допомогою можна відстежувати інтереси споживачів, виявляти різні закономірності, і, нарешті, змінювати ціни та пропозиції там, де це доречно. Традиційні методи, на зразок зниження собівартості або закриття збиткових підприємств більш не є достатніми для того, щоб бути успішними. Електронні магазини стали тими переваги для завоювання ринку і надання кращого споживчого сервісу. За інформацією від Федерального Резервного Банку (Сент-Луїс, штат Міссурі) на перший квартал 2017 року припадає близько 105 мільярдів доларів виручки з продажів за допомогою електронної комерції. При цьому уточнюється, що оплата могла бути проведена як готівкою, так і картою або іншим безготівковим способом. Виручка з продажів за допомогою електронної комерції наведена на рисунку 1.1.

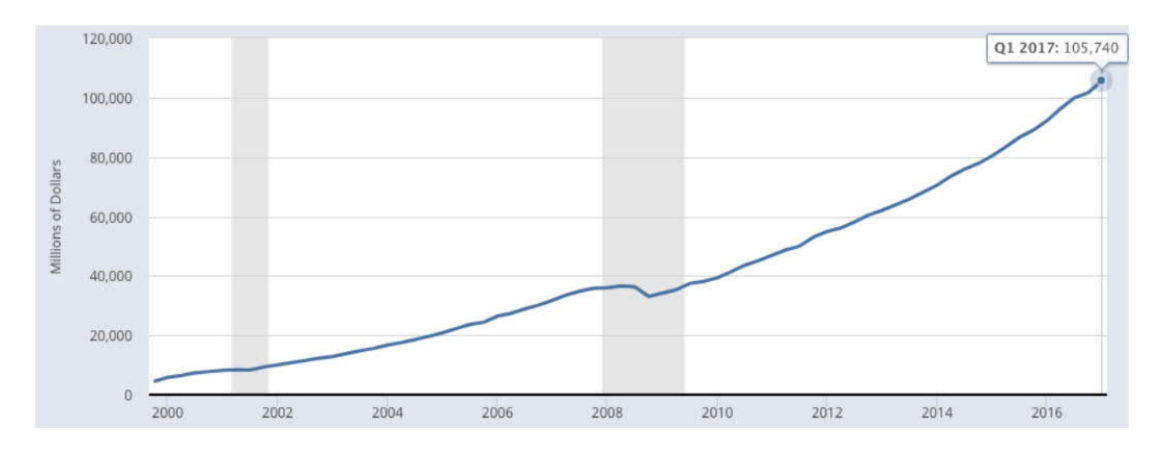

Рисунок 1.1 – Виручка з продажів за допомогою електронних магазинів Тому метою дипломної роботи є демонстрація альтернативного методу створення інтернет-магазинів за допомогою системи управління контентом

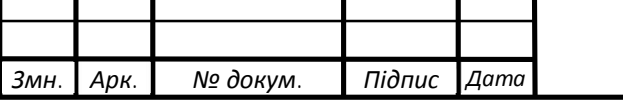

#### ДП.КСМ. 07116/15.00.00.000.ПЗ

WordPress,а також плагіну Woocommerce, який являє собі безкоштовний додаток з функціоналом прямо-направленим для створення інтернет-магазину. Передбачується, що у сайта буде мінімалістичний дизайн. На головні сторінці буде розміщена привітна сторінка з анімованими частинам, а також кнопка для прямого переходу до магазина. Кожен користувач має попередньо зареєструватись, щоб мати змогу додавати товари до кошику. Після обрання товару до кошику, клієнти перейдуть до вибору зручної форми оплати та вибору типу доставки і адреси, куди доставляти.

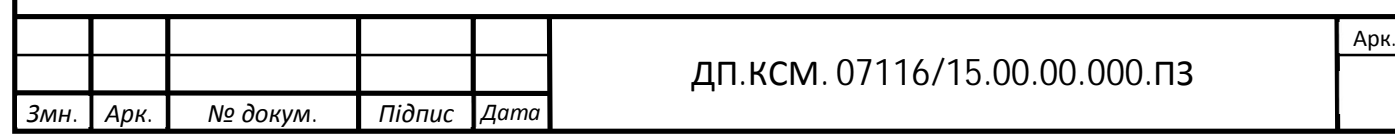

### 2 ПРОЕКТУВАННЯ ВЕБ-РЕСУРСУ

2.1 Обґрунтування вибору платформи розробки

WordPress – це система управління контентом сайту (CMS) з відкритим вихідним кодом. Вона написана на мові програмування PHP, а в ролі бази даних виступає MySQL. Сфера використання дуже широка – від одно-сторінкового сайтувізитки до відносно складних новино-інформаційних ресурсів або також інтернетмагазинів. Система «тем» і «плагінів», яка вбудована в WordPress, на ряду з вдало побудованою архітектурою дає змогу створювати фактично будь-які проекти.

1.1.3 Функціональні особливості «Wordpress»

Структура організації бази даних в «Wordpress» є однією з головних особливостей. Гнучкість і функціональність зв'язків дозволяють створювати і виводити на сторінку матеріал будь-якого виду з будь-якими параметрами.

Вбудована система «тегування» створює додаткові зв'язку для матеріалів сайту, що при необхідності, дозволяє оперувати всіма записами, які відповідають певним умовам.

В системі управління контентом «Wordpress» запропонована гнучка схема організації структури сайту на основі таксономії. Таксономія являє собою механізм, що надає змогу створювати будь-яку кількість зв'язків між об'єктами контенту сайту і пов'язати їх асоціаціями з «Джерелами записів», «Категоріями записів» або «Категоріями посилань».

«Категорії», «Ключові слова» і «Посилання» можуть представляти плоскоабо ієрархічно-подібні списки, або складно-подібні структури, де деякий елемент має змогу мати кілька «батьків» і декілька дочірніх елементів. Завдяки подібній схемі, одними і тими ж компонентами системи управління контентом

можливо організувати різні варіанти структуризації, обробки, редагування і виведення вмісту.

Отже, основними функціональними особливостями «Wordpress» є: публікація статей, захист від спаму в коментарях, інтегрована стрічка дружніх блогів, управління сторінками, паролювання записів і сторінок, додаткові поля, проста установка, настройка і оновлення скрипта. Здійснюється підтримка 10 рівнів користувачів з різними правами доступу, підтримка декількох категорій і підкатегорій, запрограмовані публікації, повна підтримка веб-стандартів, для роботи використовує PHP і MySQL, повністю безкоштовний.

1.1.4 Переваги «Wordpress»

При виборі системи управління контетом «Wordpress» для створення сайту ми можемо відразу помітити такі її переваги:

- Простота в установці і настройці;
- Наявність зручного адміністративного інтерфейсу, що настроюється;
- Легкість при безпосередньому створенні сайту;
- Надалі, просте управління сайтом і його редагування;
- Наявність простої і зручної консолі;

— Підтримка «тем», що дозволяють легко змінювати як зовнішній вигляд, так і способи виведення даних;

— Наявність величезних бібліотек «тем» і «плагінів»;

— Наявність системи контролю безпеки сайту;

— Наявність системи автозберігання при наборі в редакторі тексту, для запобігання втрати інформації через програмний або апаратний збій;

— Наявність інструменту автоматичного оновлення до більш свіжої версії;

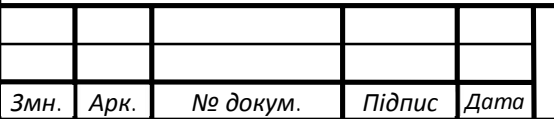

Окрім того «Wordpress» - це повністю безкоштовна, вільно поширювана система програм, написаних на скриптовій мові РНР. У ній застосовуються і CSSстилі, що надають змогу швидко змінити зовнішній вигляд сайту. Також є велика кількість готових тем - це набори різних стилів для оформлення текстів і сторінок в загальному, зокрема ще є різноманіття графічних елементів дизайну, наборів скриптів і спеціальних доповнень - віджетів, які допомагають створити на сайті меню, зручні системи різних рубрик, архівацію записів, пошук по сайту і інші, по бажанню, зручності. Теми бувають дуже різноманітними, зазвичай виглядають доволі професійно солідно . Кожна з тем складається з декількох файлів-шаблонів, в яких є можливість редагувати оформлення сайту або ,з-за потреби, створити власну тему. Окрім стандартних наборів можливостей, які прописані в тій чи іншій темі, «Wordpress» дозволяє ускладнювати оформлення та функціонал можливостей за рахунок різноманітних доповнень, так званих – «плагінів». На даний момент модулі пишуться вже не розробниками «Wordpress»,а сторонніми програмістами.

Тому, система «Wordpress» має наступні можливості :

— Шаблонізований дизайн візуального оформлення сторінок дає можливість гнучкого і простого редагування;

— Створення чистого HTML коду в графічному редакторі тексту;

— Можливість підключати плагіни, з унікально простою системою їх взаємодії з основним кодом;

— Можливість в реальному часі здійснювати моніторинг вразливостей і змін в потенційно-небезпечних файлах;

— Можливість вбудованими засобами захистити конкретні папки вебсервера, від відвідування користувачами, шляхом повної заборони доступу конкретним підмережам або встановлення режиму авторизації;

— Змогу обмежити доступ до інтерфейсу адміністратора за допомогою списків дозволених IP адрес;

— Можливість редагувати безпосередньо сам PHP код;

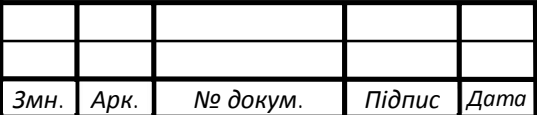

#### ДП.КСМ. 07116/15.00.00.000.ПЗ

— Вбудований редактор ЛЗП (людино зрозумілих посилань), що зробить посилання на сторінки сайту більш привабливими для роботів індексації пошукових систем;

— Змога створити сучасний динамічний багатофункціональний сайт з яскравим дизайном на будь-яку тематику;

1.1.5 Доповнення «Wordpress»

Система «Wordpress» має ряд вбудованих додатків:

— понад 1000 сторінок документації, з повним описом всіх функцій і змінних вихідного коду проекту, на англійській мові;

— більше 4000 безкоштовних компонентів, що надають додатковий функціонал;

— більше 1000 безкоштовних графічних шаблонів, які розповсюджуються безкоштовно на сайті проекту;

1.1.5.1 Доповнення «Wordpress»

Плагін - незалежно компільований програмний модуль, що може динамічно підключитися до основної програми, який призначений для розширення її можливостей або їх використання. Плагіни зазвичай виконуються у вигляді поділюваних бібліотек.

Основна програма дає доступ до сервісів, які плагін може використовувати. До них відноситься можливість, яка надається плагіну, щоб він зареєстрував себе в головному додатку і також протокол, щоб обмінюватись даними з іншими плагінами. Плагіни залежні від сервісів, що надає основний додаток і часто не

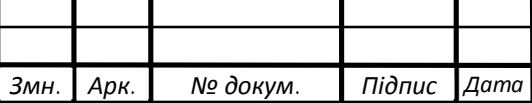

можуть окремо використовуватись. На відміну їм, головний додаток незалежно оперує плагінами, надаючи користувачам змогу динамічно додати й оновити плагіни без внесення зміни в основний додаток.

1.1.5.2 Віджети в «Wordpress»

Віджети в WordPress грають роль модулів. За допомогою віджетів можна вивести інформацію на сайт. Наприклад: сторінки, категорії (рубрики), хмара тегів, архів записів і т.д. Встановлюються вони разом з плагінами.

Віджети - це блоки, які можна розміщувати в колонках сайту. Вбудовані в «WordPress» віджети дозволяють додати наступну інформацію в колонках блогу:

— список категорій;

- список сторінок;
- архіви;
- посилання;
- останні повідомлення;
- останні коментарі;
- календар;
- $-$  RSS потоки:

І найкорисніше: текстові блоки. У текстовому віджеті можна розмістити html-код, JavaScript або простий текст. Цей віджет можна використовувати для розміщення коду різних лічильників, рекламних блоків і тому подібного. Кількість текстових віджетів можна варіювати від 1 до 9.

Теми, які мають великий вибір місць для розміщення різних віджетів, подобаються користувачам і зручні для настройки. Перший крок на шляху до використання віджетів на створюваному сайті під керуванням «WordPress» зробити тему сайту доступною для застосування віджетів. Завдання досить просто вирішується, якщо помістити правильний код в правильне місце.

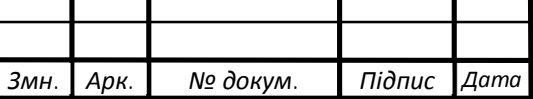

### 2.2 Проектування інтерфейсу

Розробка будь-якого веб-сайту починається з проектування інтерфейсу. Тому перше з чого потрібно почати, це з ідеї і зовнішнього вигляду.

Тематикою проектованого веб-магазину є продаж комп'ютерної техніки і відповідної периферії.

Обличчям будь-якого веб-ресурсу є його логотип. Тому для майбутнього інтернет-магазину був розроблений відповідний логотип (рисунок 2.1), що містить у собі, відповідно, назву проектованого веб-ресурсу і тематичне зображення комп'ютера. Було обрано саме синю кольорову гаму, адже саме цей колір за дослідженням спонукає до зосередження, довіри і лояльності. Логотип створений в векторній графіці, що пришвидшує завантаження сайту тому, як має набагато менший об'єм, аніж виконання в растровій.

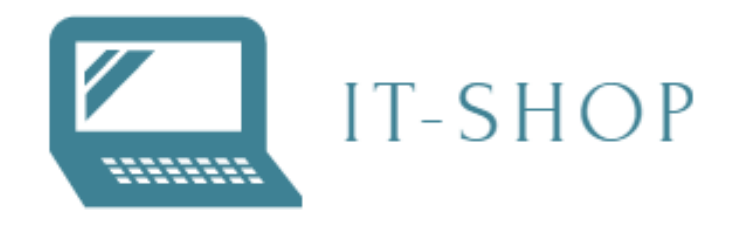

Рисунок 2.1 – Логотип інтернет-магазину

На головній сторінці сайту буде розміщено анімований логотип, привітальний текст, а також кнопка для прямого переходу до магазину (Рисунок 2.2). Зокрема, до верхньої частини веб-магазину, буде додане функціональне меню з такими посиланнями, як : «Головна», «Кошик», «Магазин», «Мій обліковий запис» та «Оформлення замовлення».

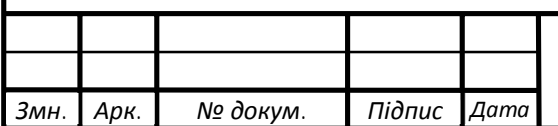

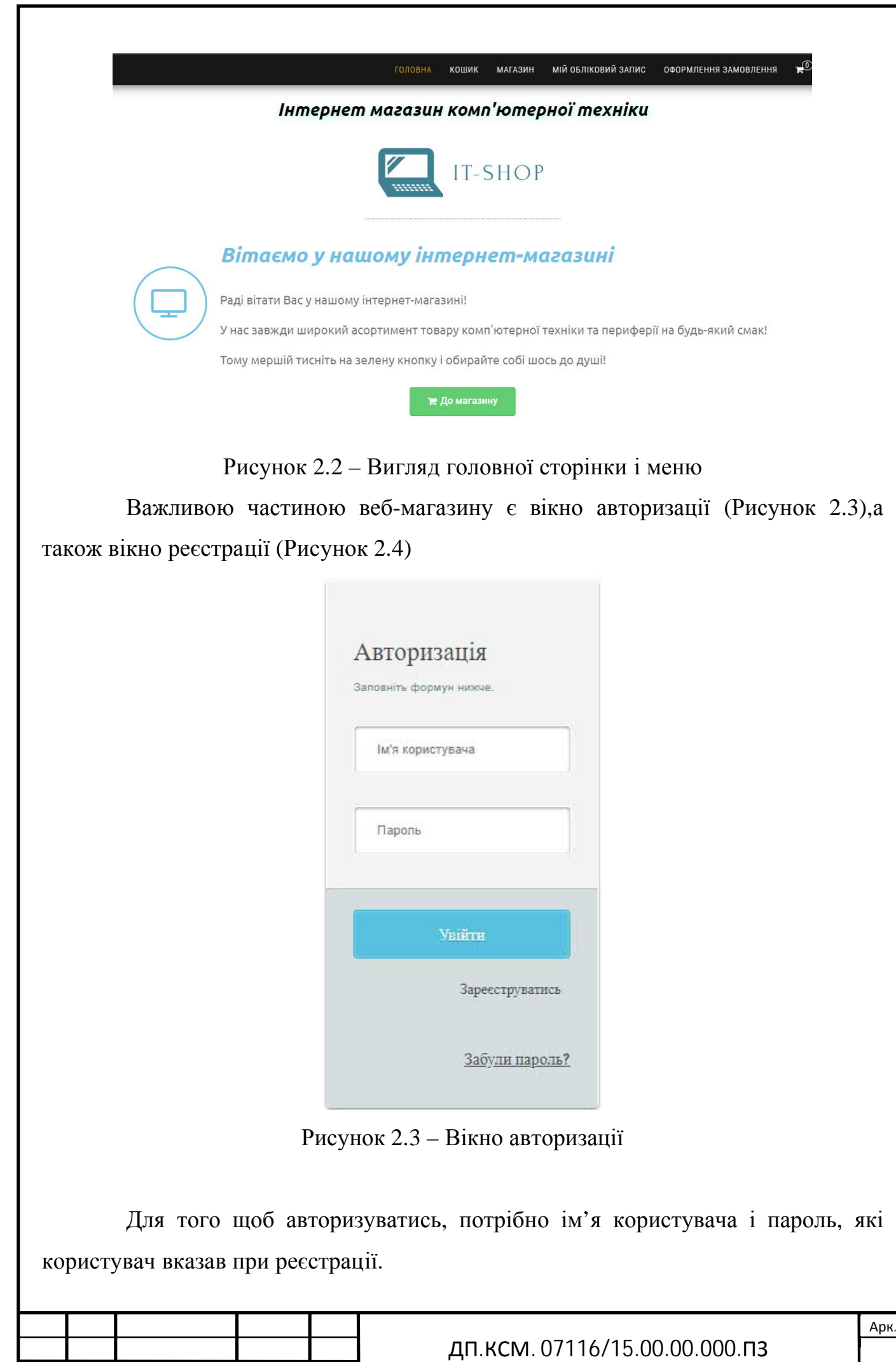

*Змн. Арк. № докум. Підпис Дата*

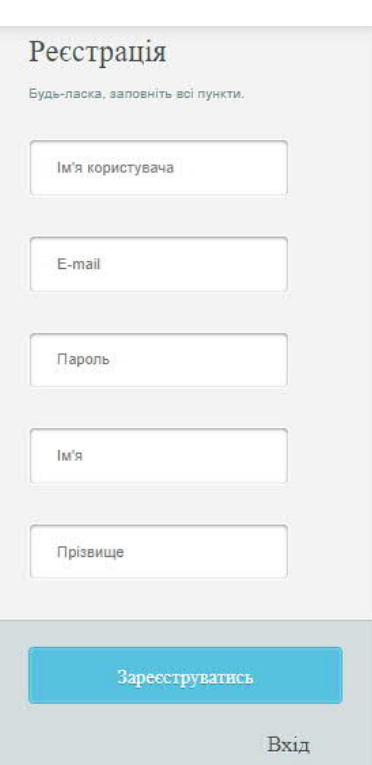

#### Рисунок 2.4 – Вікно реєстрації

Для реєстрації необхідно вказати ім'я користувача, електронну адресу, пароль, ім'я та прізвище. Після заповнення форм, натиснувши на кнопку «Зареєструватись» дані про користувача будуть збереження в базу даних і згодом зможуть бути використанні для наступної авторизації користувача.

### 2.3 Проектування бази даних

База даних – являє собою сукупність взаємопов'язаних даних, що зберігаються в інформаційній системі за допомогою двовимірних таблиць. Саме програмне забезпечення, яка надає змогу створювати, редагувати і загально використовувати бази даних, називається системою управління базами даних (СУБД). База даних це доволі вдало створений набір іменованих таблиць. Будь-яка таблиця – являє собою масив (може бути, зовсім великий) з однорідних частин, які іменуються записами. Також запис має змогу утримувати в собі одне або декілька іменованих полів. Імена та числа полів вказуються при тому, як створюють таблиці. Також у кожного поля є певний тип даних.

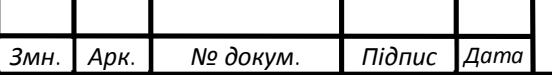

Для зберігання даних користувачів, та складення списків товарів у сайті використовується MySQL 4.1. Ця система являє себе як невеличка СУБД заснована на традиціях MySQL.

У «Wordpress» основну частину таблиць в базі даних створює сама система, які містять основні частини для наповнення веб-сторінки. Зокрема, в попередніх налаштуваннях CMS є змога вказати приписку на початку перед назвою таблиць в базі даних. Це дає можливість захистити базу даних і її вміст від не бажаного входу через адресний рядок в браузері. До прикладу, у проектованому сайту «захисною приставкою» є припис «wp\_» (Рисунок 2.5).

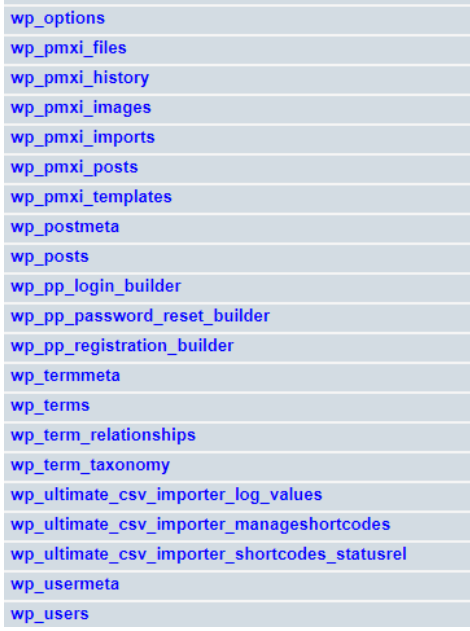

Рисунок 2.5 – Приклад «захисних приставок»

Щоб створити нову базу даних використовується команда CREATE DATABASE.

Синтаксис такий : CREATE DATABASE dbname;

mysql> CREATE DATABASE dyplom;

Тут dyplom являє собою ім'я створеної бази даних.

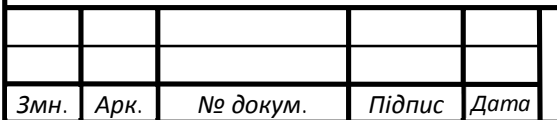

ДП.КСМ. 07116/15.00.00.000.ПЗ

### 3 РЕАЛІЗАЦІЯ ІНТЕРНЕТ МАГАЗИНУ

3.1 Встановлення і налаштування основних програмних модулів

Глибоко розібравшись в можливостях і перевагах системи управління контентом «WordPress» , було перейдено до створення сайту. Тематикою сайту, як було сказано вище, було обрано «інтернет магазин комп'ютерної техніки і периферії».

Реалізовані поставленні цілі були в такі етапи:

а) Встановлення сервера Open Server;

б) Встановлення «WordPress»;

в) Налаштування «WordPress»;

1) вибір та налаштування шаблона;

2) встановлення плагінів;

3) встановлення віджетів;

г) Наповнення сайту;

### 1.1.6 Встановлення Open Server та WordPress

Open Server – це портативний локальний WAMP сервер, який має в собі багатофункціональну програму з великою кількістю додаткових компонентів, які можна підключити. Дане програмне забезпечення спеціально створене для веброзробників з урахуванням їх побажань і рекомендацій. А саме головне – воно розповсюджується повністю безкоштовно.

Open Server має такі переваги над іншими локальними серверами:

- великий пакет додатково-встановлювальних компонентів
- можливість переглядів логів компонентів в реальному часі;
- вибір HTTP, СУБД і PHP модулів в будь-якому поєднанні;

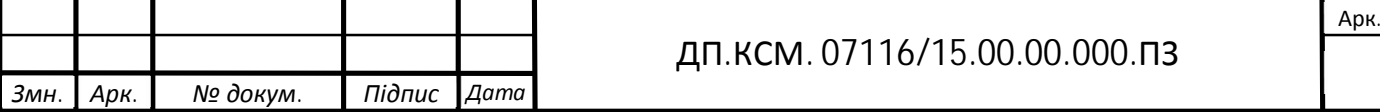

— підтримка SSL і кириличних доменів;

— створення локального піддомена без втрати видимості основного домену в мережі інтернет;

— доступ до доменів (в один клік) і швидкий доступ до шаблонів конфігурації модулів;

— багатомовний інтерфейс (Російська, Українська, Білоруська, Англійська);

І так перейдемо до встановлення Open Server. Попередньо перейдемо до офіційного сайту розробника і скачаємо файл для встановлення. Після того відкриємо завантажений файл і встановимо наш локальний сервер, обравши шлях розпакування. Процедура встановлення проходить в стандартному режимі, як і встановлення будь-якої іншої програми. Після встановлення, запустим програмний засіб. Після запуску в права нижньому кутку з'явиться іконка червоного прапорця, що символізуватиме запуск Open Server (Рисунок 3.1).

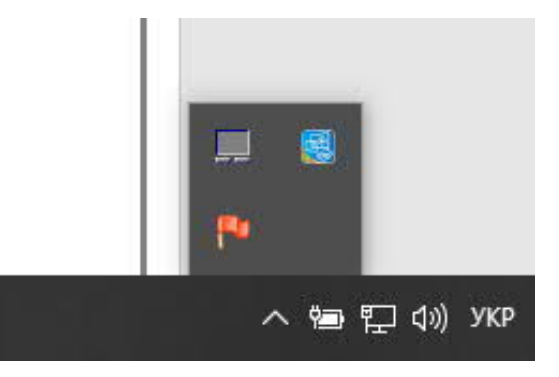

Рисунок 3.1 – Запущена програма Open Server

Перейдемо до попередньої підготовки нашого сервера. Першим ділом, перейдемо до кореневої папки Open Server і знайдемо там папку з ім'ям «domains» та перейдемо до неї. В ній створимо нову папку з ім'ям, яке відповідатиме доменному імені майбутнього сайту. У нас це «dypl.om». Надалі, по ньому, ми зможем локально через браузер, переходити на наш сайт або ж за допомогою програмного засобу Open Server, яка надає таку можливість через вкладку «Мої сайти». Запустимо наш сервер – для цього тиснемо на прапорець правою клавішею і вибираємо пункт «Запустити» (Рисунок 3.2).

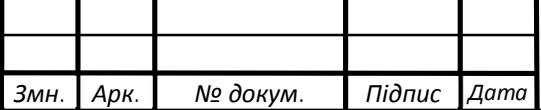

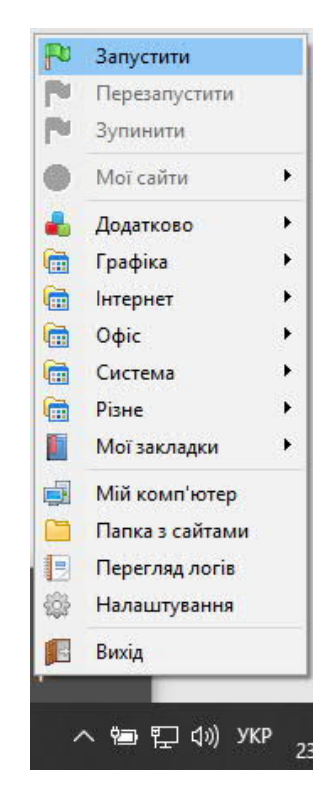

Рисунок 3.2 – Запуск локального сервера

При успішному запуску сервера, колір прапорця зміниться з червоного на зелений (Рисунок 3.3).

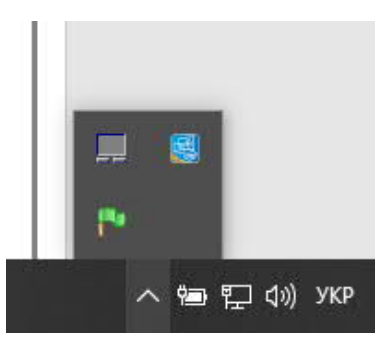

Рисунок 3.3 – Успішно запущений локальний сервер

Далі перейдемо до створення бази даних. Спершу ми створюємо нового користувача в MySQL.Для цього в списку програми виберемо пункт «Додатково», в якому перейдемо до «MySQL менеджера». В ньому створим нового користувача. Для наглядності, так як ми працюємо локально, було створено нового користувача з логіном «root» і значення паролю залишили пустим, але в будь-який момент можна це змінити. Тепер ще раз перейдемо до пункту «Додатково» і виберемо «phpMyAdmin». Нас перекине до вікна браузера, де буде інтерфейс вище згаданого продукту. Перша ввійдемо під іменем користувача, який був створений в «MySQL

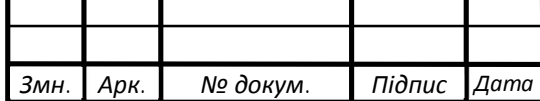

менеджері». Далі створимо нову базу даних під назвою «dyplom» з кодуванням utf8 general ci (Рисунок 3.4).

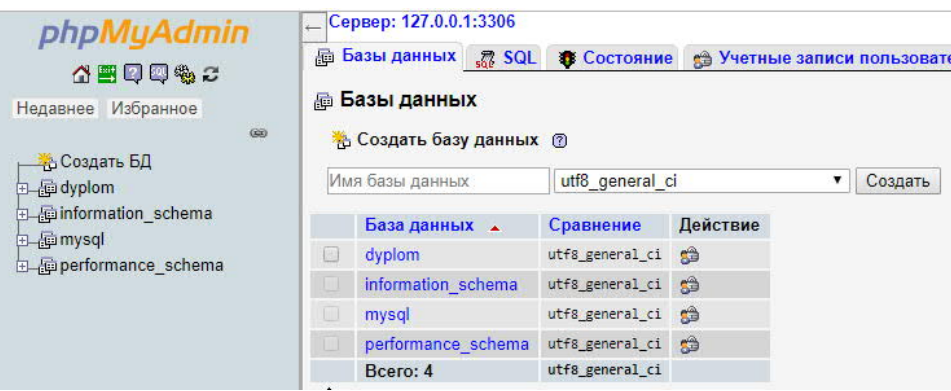

Рисунок 3.4 – Створена база під назвою «dyplom»

Наступним кроком настроєм саму систему управління контентом «WordPress». Перше перейдемо на офіційний сайт цієї CMS і скачаємо архів з дистрибутивом. Далі розархівуємо його до попередньо створеної папки, на кроці налаштування сервера, що має назву «dypl.om». Після розархівування, знаходимо там файл-конфігурації під назвою «wp-config-sample.php». Відкриваєм його будьяким зручним текстовим редактором та вносим назву бази даних, ім'я користувача і пароль та збережемо під назвою «wp-config.php» (Рисунок 3.5).

wn-config.php \*\* Secret keys<br>\*\* Secret keys<br>\*\* Database table prefix<br>\*\* ABSPATH // \*\* MySQL settings - You can get<br>/\*\* The name of the database for W<br>define( 'DB\_NAME', 'dyplom' ); /\*\* MySQL database username<br>define( 'DB\_USER', 'root' );  $\frac{27}{28}$ /\*\* MySQL database password \*<br>define( 'DB\_PASSWORD', '' );  $\frac{29}{30}$ /\*\* MySQL hostname \*/<br>define( 'DB\_HOST', 'localhost' ); /\*\* Database Charset to use in<br>define( 'DB\_CHARSET', 'utf8' );  $\frac{35}{36}$ /\*\* The Database Collate type. Don<br>define( 'DB\_COLLATE', '' );

Рисунок 3.5 – Внесені параметри до файлу конфігурацій

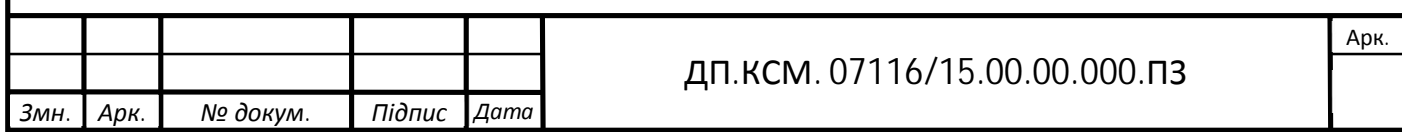

Далі йдемо в браузер і вводимо наше домене ім'я «dypl.om». Відкриється вікно з установкою «WordPress». Тут нам потрібно ввести ім'я сайту та електрону адресу. Натискаємо встановити і чекаємо декілька хвилин. На цьому встановлення і настройка локального сервера та системи управлінням контенту завершені.

1.1.7 Налаштування WordPress

1.1.7.1 Вибір та налаштування шаблону

При налаштуванні "WordPress" спочатку вибирається шаблон майбутнього сайту. Отже, що таке шаблон?

Сторінки «WordPress» сайту зібрані, як головоломка з файлів шаблонів. Деякі шаблони (наприклад, header.php і footer.php) використовуються на всіх сторінках, інші використовуються лише за певних умов.

«WordPress» використовує рядок запиту - інформацію, що міститься в кожному посиланні сайту - для того, щоб визначити, який шаблон або набір шаблонів використовувати для відображення сторінки.

По-перше, "WordPress" знаходить кожну лінію запиту за типом запиту - тобто визначає, який тип сторінки (сторінка пошуку, сторінка категорії, домашня сторінка тощо) був запитаний.

Після цього вибираються шаблони, і вміст сторінки створюється в порядку, запропонованому ієрархією шаблонів, залежно від наявності шаблонів конкретної теми «WordPress».

Система шукає файли шаблонів зі спеціальними іменами в поточній темі теми і використовує перший файл відповідного шаблону, вказаний у відповідному запиті.

За винятком головного шаблону index.php, розробники тематики можуть використовувати або можуть не використовувати файли шаблонів за власним бажанням. Якщо «WordPress» не знаходить шаблон з вказаною назвою, він

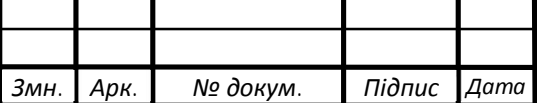

переходить до наступного шаблону в ієрархії. Якщо жоден із потрібних шаблонів не є доцільним, «WordPress» використовує index.php (шаблон основної сторінки теми).

При виборі теми ми зупинились на «Bulk». Вона являє собою мінімалістичний шаблон і з підтримкою потрібного нам плагіну. Зокрема, змінили лише фонові картинки, щоб більше підходили по тематиці.

1.1.7.2 Встановлення плагінів

На даному веб-ресурсу була встановлені такі плагіни:

а) Woocommerce – головний плагін у даній роботі. Він являє собою не просто плагін, а повноцінною бібліотекою-розширенням. Він надає змогу швидко і якісно, а головне безкоштовно створити власний повноцінний інтернет-магазин. Окрім того, має такі переваги:

— Перероблений інтерфейс адміністратора, максимально відповідний нативному інтерфейсу панелі управління сайту на основі «WordPress». Встановлення на сайту в один клік.

— Покращена система звітності з підтримкою вбудованого трекінгу Google Analуtics.

— Вбудовані можливості для створення каталогів і продажу аналогічних товарів.

— Система купонів і знижок з підтримкою дат і термінів дії купона.

— Вбудовані email-шаблони повідомлень і розсилок.

— Спрощений менеджмент продуктів, товарних категорій і сортування товарів.

б) Elementor – це плагін, який дозволяє зробити або доробити сторінки сайту за допомогою графічного інтерфейсу в режимі реального часу. Це дає змогу одразу побачити змінити і в разі чого, все відкоригувати на місці.

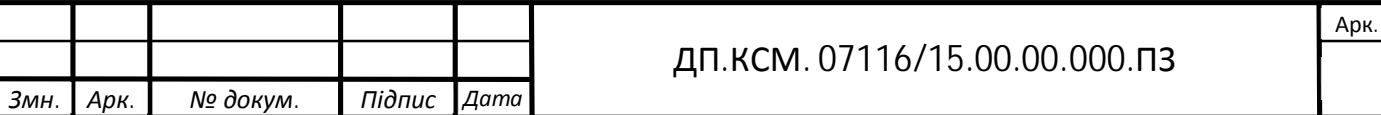

### 1.1.7.3 Встановлення віджетів

Попередньо ми вже розібрались, що таке віджет. Тепер давайте розберемся, як створити декілька областей для віджетів.

Щоб отримати декілька областей для використання віджетів, потрібно зареєструвати їх у файлі "functions.php" вибраної теми «WordPress». Припустимо, ми використовуємо тему з трьох стовпців, і ми хочемо отримати дві різні бічні панелі справа і зліва:

Далі активуємо новостворені області для віджетів. Після створення декількох областей потрібно помістити динамічний код бічної панелі в потрібний файл. Залежно від структури теми, код може бути розташований у файлі sidebar.php або іншому. Нижче наведено зразок коду:

а) Для лівої бічної тут :

```
<?php endif; ?>;
<?php if (!dynamic_sidebar("left-sidebar") ) : ?>;
Код для лівої бічної панелі по замовчуванню розташований тут...
<?php endif; ?>
```
б)Для правої бічної тут:

<?php endif; ?>; <?php if (!dynamic\_sidebar("right-sidebar") ) : ?>; Код для правої бічної панелі по замовчуванню розташований тут... <?php endif; ?>

Коди між тегами PHP будуть відображатися, якщо у відповідній області не використовуються віджети. Наприклад, якщо до лівої бічної панелі не підключено жодних віджетів, то буде виведено «Код для лівої бічної панелі по замовчуванню розташований тут…».

3.2 Розробка запитів до баз даних

Запит до бази даних називається спеціальними об'єктами, призначеними для вибору даних з раніше створених таблиць бази даних, крім цього, запити

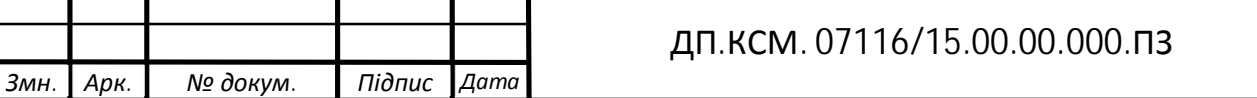

призначені для обчислень та інших операцій з таблицями. Результат запиту генерує таблицю, її інформація є актуальною і відображає останні дані.

Найчастіше в SQL-запитах можна знайти запит SELECT, цей запит дозволяє вибрати певну інформацію з бази даних. У функції \$ user пишемо таблицю «user», з якої за допомогою SELECT вибираємо інформацію про логін і пароль.

 $Suser = 'user':$ 

 $$sql = "select * from".Suser." where  $login = "Slogin." and *password = "Spassword."*$$ ";

Для запису нових даних у таблицю використовується запит INSERT INTO. У таблиці «user» записуємо параметри про логін і пароль, які користувач надає під час реєстрації.

insert into `user` (`login`,`password`) VALUES (?,?);

Таким чином, була розроблена система запитів до баз даних на мові MySQL, як згадувалося вище, ці запити можуть використовуватися необмеженою кількістю користувачів, а збереження більш ніж п'ятдесяти мільйонів різних рядків у таблиці не вплине на швидкість роботи з SQL. SQL є міжнародно визнаним і найбільш продуктивним інструментом для організації бази даних і подальшого продуктивного використання.

#### 3.3 Створення та редагування категорій товарів

Категорії товарів – це група товарів, які сприймаються покупцями як взаємопов'язані або взаємозаміні. Для цього товарний асортимент сегментується на окремі товарні категорії відповідно до потреб, смаків і побажань цільової аудиторії.

І так, після того, як було коротко роз'яснено поняття «категорії товарів», перейдемо до їх створення. У даному сайті категорії товарів створювались через

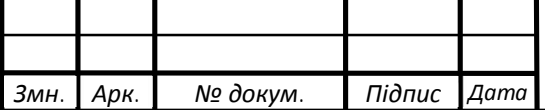

плагін Woocommerce. Після встановлення даного плагіну у майстерні системи управління контентом з'явилась стрічка «Товари» (Рисунок 3.6).

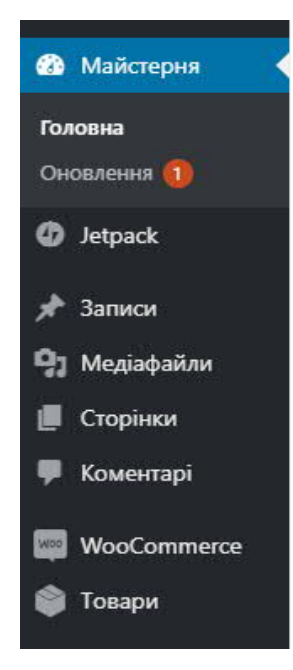

Рисунок 3.6 – Робоча панель після встановлення плагіну

Далі, для того щоб створити нову категорію, перейдемо до вище виказаного пунтку «Товари» і з випадаючого списка виберемо пункт «Категорії». Перед нами постане вікно «Категорії товарів», де зразу буде запропоновано додати нову категорію (Рисунок 3.7).

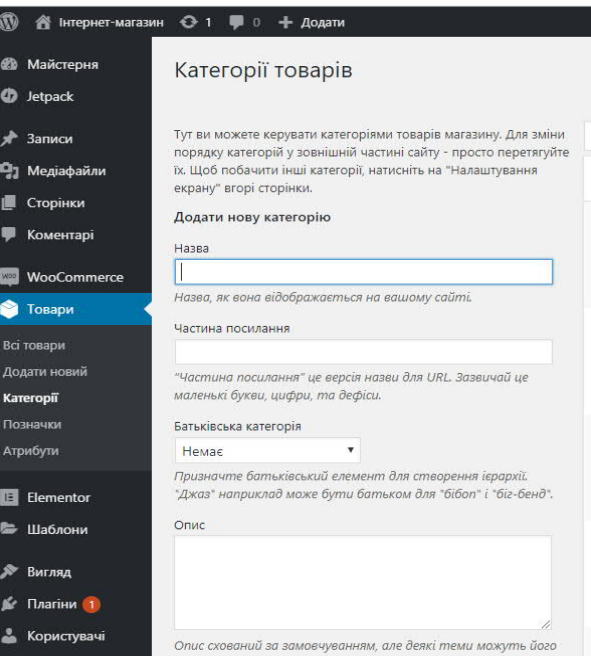

Рисунок 3.7 – Вікно додавання категорії

Тепер, щоб створити нову категорію потрібно заповнити поля. Поле «Назва» відповідає за назву майбутньої категорії. Далі «частина посилання» являє собою

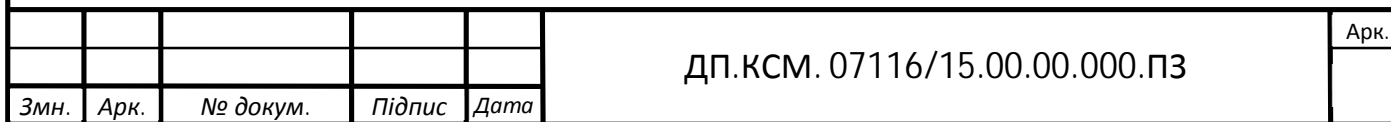

назву категорії, яка повинна бути унікальна (задля уникнення помилкових звернень) і буде приписуватись до посилання у адресному рядку браузера. Наступне поле «Батьківська категорія» – це випадаючий список, у якому можна вибрати уже створену категорію, як батьківську , що дає змогу створити категорії з підкатегоріями. І останнє поле – «Опис». Воно є не обов'язкове для створення, а скоріше потрібне для короткого опису створюваної категорії. Окрім того, є можливість додати іконку, для більшої зручності. Для прикладу створимо нову категорію під назвою «Принтери» (Рисунок 3.8).

| Зображенняазва |   |                                                                                                 | Опис        | Частина посилання | Кількість |   |  |
|----------------|---|-------------------------------------------------------------------------------------------------|-------------|-------------------|-----------|---|--|
|                | ø | Принтери<br>Редагувати<br>Властивості   Видалити  <br>Переглянути   Зробити<br>за замовчуванням | <b>PLAN</b> | printers          |           | 畫 |  |

Рисунок 3.8 – Створена категорія «Принтери»

Тепер на сайті є категорія товару під назвою «Принтери». Ми бачимо, що у даної категорії немає зображення, її назву, відсутність опису, частину посилання і кількість нуль, так як поки немає ніяких товарів у цій категорії. Якщо натиснути «Переглянути» нас одразу перекине на сторінку до магазину з даною категорією (Рисунок 3.9).

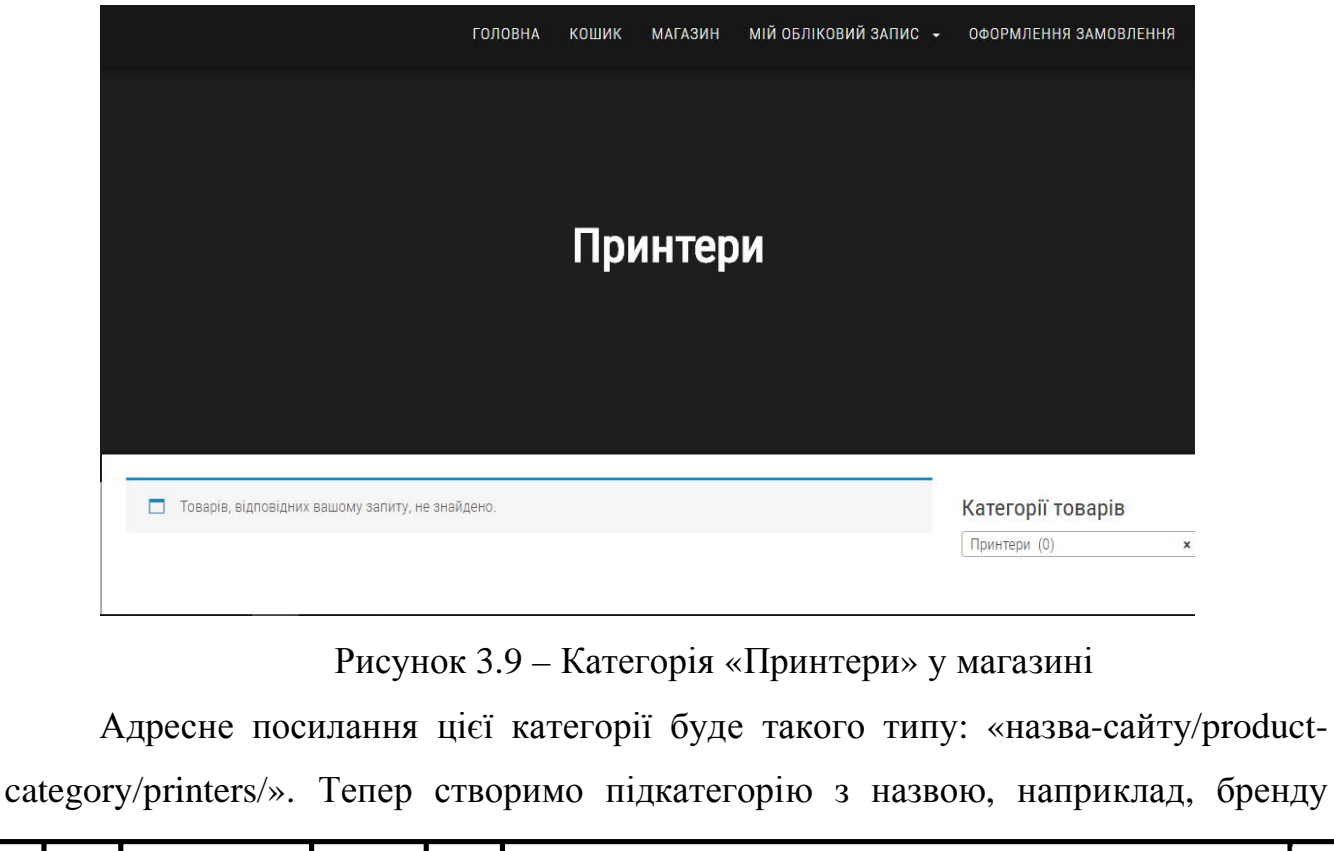

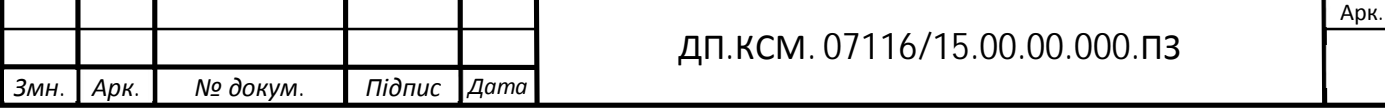

якогось принтера. У нашому випадку це буде «Canon». Для цього введемо ім'я бренду, його частину для посилання аналогічну до ім'я та виберемо у «Батьківській категорії» категорію під назвою «Принтери». Готово, підкатегорія створена (Рисунок 3.10).

| E. | Принтери                                                                                         | $\sim$<br>. .            | printers              | $\overline{0}$ | $\equiv$ |
|----|--------------------------------------------------------------------------------------------------|--------------------------|-----------------------|----------------|----------|
| k. | $-$ Canon<br>Редагувати<br>Властивості   Видалити  <br>Переглянути   Зробити<br>за замовчуванням | $\overline{\phantom{a}}$ | C-WARSERS ST<br>canon | $\overline{0}$ | $\equiv$ |

Рисунок 3.10 – Створена підкатегорія «Canon»

Ми бачимо, що перед назвою з'явився символ «–», який дає зрозуміти ця категорія є дочірньою до попередньої. Також якщо створити підкатегорію у підкатегорії то перед назвою буде вже два таких символи і по такому принципу буде створюватись далі з-за потреби. Давайте переглянемо сторінку створеної категорії у інтернет-магазині (Рисунок 3.11).

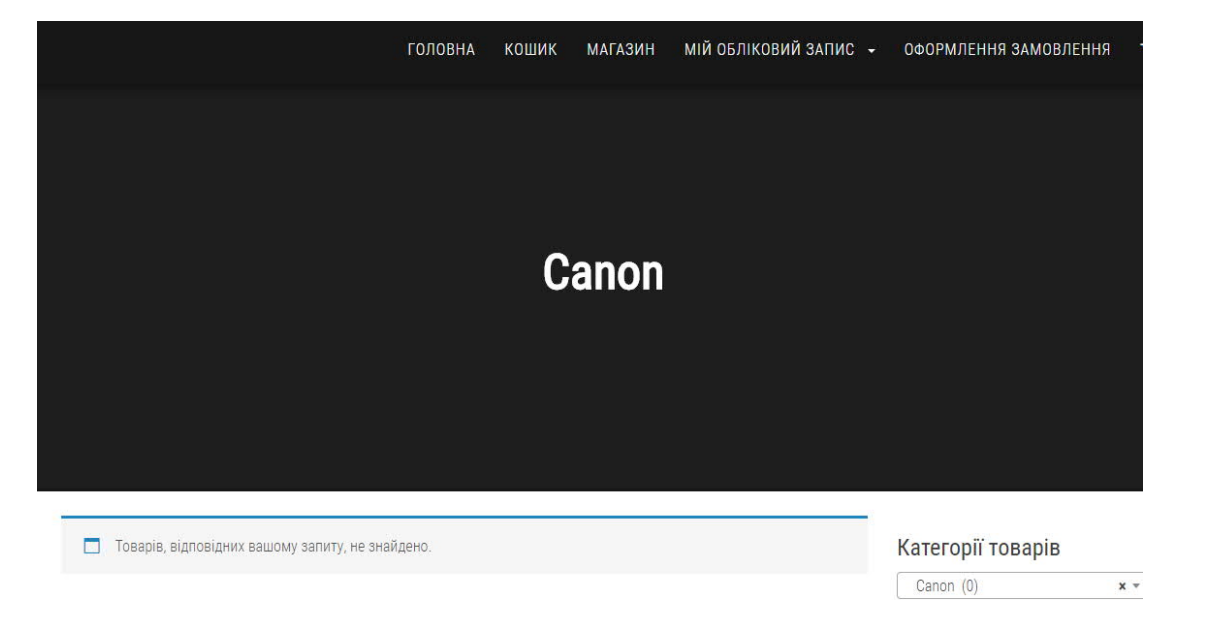

Рисунок 3.11 – Вигляд підкатегорії в магазині

Вигляд адресного рядку створений за тим же принципом: «назвасайту/product-category/printers/canon/».

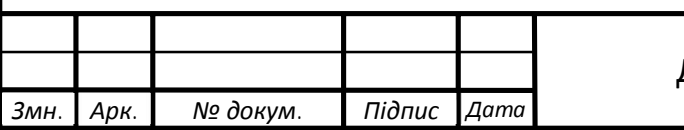

### ДП.КСМ. 07116/15.00.00.000.ПЗ

Так чином, можна створити велику кількість категорії і підкатегорій до них, що зробить користування сайтом дуже зручним і інформативним як потенційним покупцям, так і адміністратору сайта.

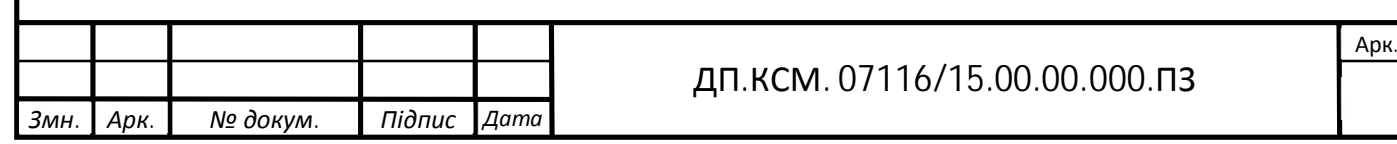

### 4 ТЕХНІКО-ЕКОНОМІЧНЕ ОБГРУНТУВАННЯ

Техніко-економічне обґрунтування (ТЕО) являє собою комплексний передпроектний документ, базується на аналізах і розрахунках різних показників. На підставі всіх розрахунків і аналітичних даних у ТЕО даються висновки про економічну доцільність реалізації проекту, дається оцінка перспективам впровадження проекту.

Основна мета розробки ТЕО – дати фінансову оцінку передбачуваних витрат та одержуваного ефективного результату, а також оцінити прибутковість проекту і, в кінцевому підсумку, економічну доцільність його розробки та впровадження.

4.1 Розрахунок витрат на розробку програмного забезпечення

Витрати на розробку і впровадження програмних засобів (К) включають:

$$
K=K_1,+K_2
$$

де *K1* - витрати на розробку програмних засобів, *грн*.

*К2* - витрати на відлагодження і дослідну експлуатацію програми рішення задачі на комп'ютері, *грн*.

Витрати на розробку програмних засобів включають:

— витрати на оплату праці розробників (*ВОП*);

— витрати на відрахування у спеціальні державні фонди (*Вф*);

— витрати на покупні вироби (*Пв*);

— витрати на придбання спецобладнання для проведення експериментальних робіт (*Об*);

— накладні витрати (*Н*);

— інші витрати (*Ів*).

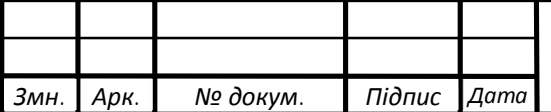

1.1.8 Розрахунок витрат на оплату праці

Витрати на оплату праці включають заробітну плату (ЗП) всіх категорій працівників, безпосередньо зайнятих на всіх етапах проектування. Розмір ЗП обчислюється на основі трудомісткості відповідних робіт у людино-днях та середньої ЗП відповідних категорій працівників.

У розробці проектного рішення задіяні наступні спеціалісти - розробники, а саме: керівник проекту; студент-дипломник; консультант техніко-економічного розділу.

Таблиця 4.1 - Вихідні дані для розрахунку витрат на оплату праці

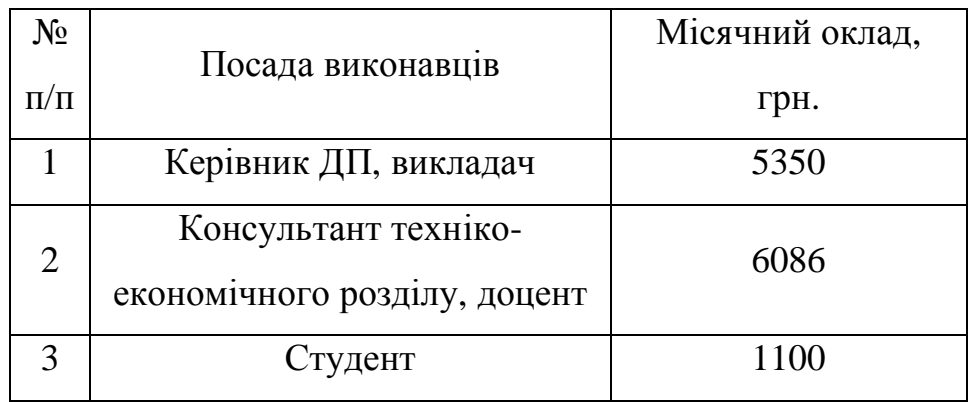

Витрати на оплату праці розробників проекту визначаються за формулою:

$$
B_{\text{OH}} = \sum_{i=1}^{N} \sum_{j=1}^{M} n_{ij} \cdot t_{ij} \cdot C_{ij} \tag{4.1}
$$

де *nij* – чисельність розробників *і*-ої спеціальності *j*-го тарифного розряду, *осіб*; *tij* – затрачений час на розробку проекту співробітником *і*-ої спеціальності *j*-го тарифного розряду, *год*; *Cij* – годинна ставка працівника *і*-ої спеціальності *j*-го тарифного розряду, *грн*.,

Середньо годинна ставка працівника може бути розрахована за формулою:

$$
C_{ij} = \frac{C_{ij}^{0}(1+h)}{PU_{i}},
$$
\n(4.2)

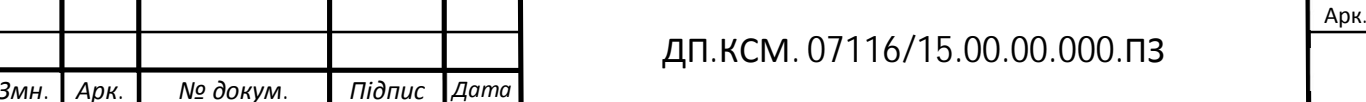

де *Cij* – основна місячна заробітна плата розробника *і*-ої спеціальності *j*-го тарифного розряду, *грн*.; *h* – коефіцієнт, що визначає розмір додаткової заробітної плати (при умові наявності доплат); *РЧi* - місячний фонд робочого часу працівника *і*-ої спеціальності *j*-го тарифного розряду, *год.* (приймаємо *168 год.*).

Результати розрахунку записують до таблиці 4.2.

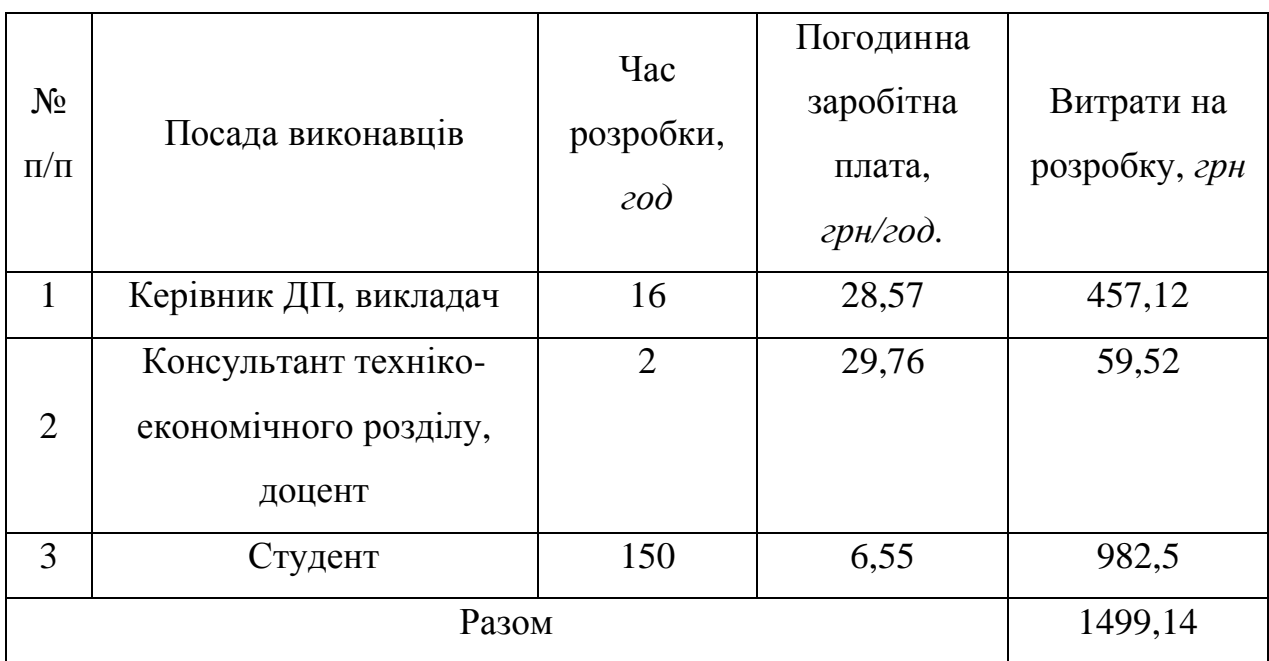

Таблиця 4.2 - Розрахунок витрат на оплату праці

#### 1.1.9 Відрахування на соціальні заходи

Величну відрахувань у спеціальні державні фонди визначають у відсотковому співвідношенні від суми основної та додаткової заробітних плат. Згідно діючого нормативного законодавства сума відрахувань у спеціальні державні фонди складає 20,5 % від суми заробітної плати:

$$
B_{\varphi} = \frac{20.5}{100} \cdot 1499,14 = 307,32 \, z \, \text{pH}.
$$

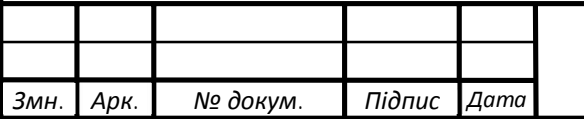

#### ДП.КСМ. 07116/15.00.00.000.ПЗ

### 1.1.10Розрахунок витрат на матеріали та комплектуючі

У таблиці 4.3 наведений перелік купованих виробів і розраховані витрати на них.

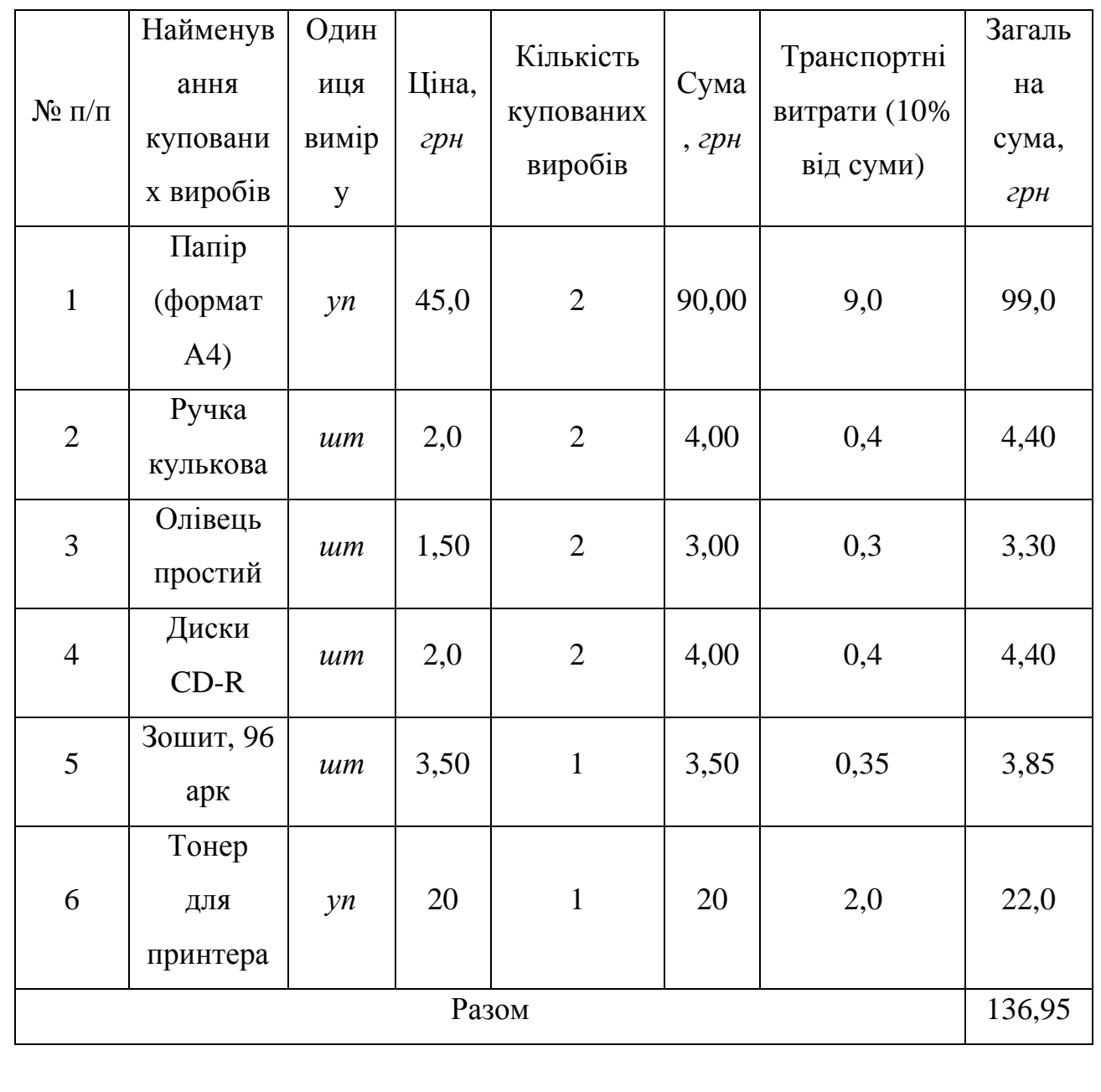

Таблиця 4.3- Розрахунок витрат на матеріали та комплектуючі

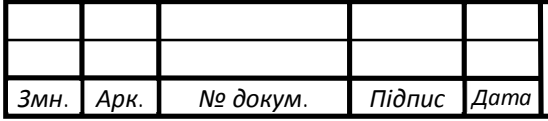

ДП.КСМ. 07116/15.00.00.000.ПЗ

### 1.1.11Витрати на використання комп'ютерної техніки

Витрати на використання комп'ютерної техніки включають витрати на амортизацію комп'ютерної техніки, витрати на користування програмним забезпеченням, витрати на електроенергію, що споживається комп'ютером. За даними обчислювального центру ТНЕУ для комп'ютера типу ІВМ РС/АТХ вартість години роботи становить 5,2 грн. Середній щоденний час роботи на комп'ютері – 2 години. Розрахунок витрат на використання комп'ютерної техніки приведений в таблиці 4.4.

Таблиця 4.4- Розрахунок витрат на використання комп'ютерної техніки

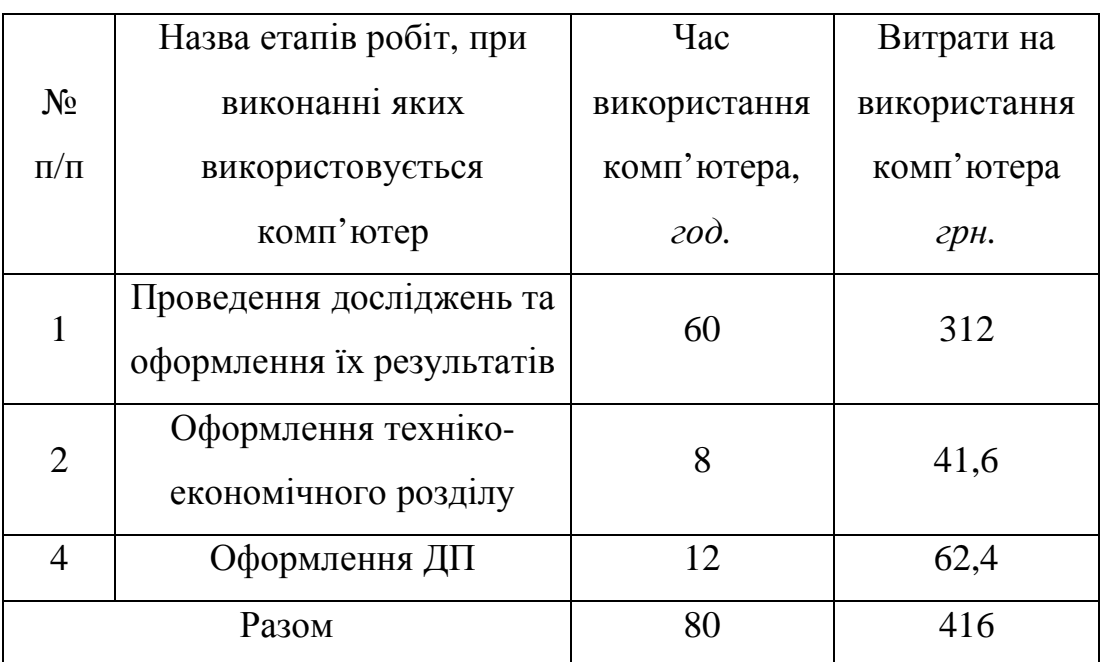

### 1.1.12Накладні витрати

Накладні витрати проектних організацій включають три групи видатків: витрати на управління, загальногосподарські витрати, невиробничі витрати. Вони розраховуються за встановленими відсотками до витрат на оплату праці. Середньостатистичний відсоток накладних витрат приймемо 150% від заробітної плати:

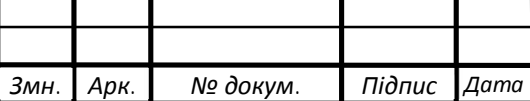

$$
H = 1.5 \cdot 1499.4 = 2248.71 \, (2 \, \mu).
$$

1.1.13Інші витрати

Інші витрати є витратами, які не враховані в попередніх статтях. Вони становлять 10% від заробітної плати:

$$
I = 1499,14 \cdot 0,1 = 149,914 \text{ (2pt.)}
$$

Витрати на розробку програмного забезпечення складають:

$$
K_I = B_{OII} + B_{\Phi} + B_{IIB} + H + I
$$

 $K_1 = 1499,14 + 307,32 + 136,95 + 2248,71 + 149,91 = 4342,03$ <sub>(*грн*.)</sub>

Витрати на відлагодження і дослідну експлуатацію програмного продукту визначаємо за формулою:

$$
K_2 = S_{\text{M}.2.} \cdot t_{\text{si}\partial} \tag{1.5}
$$

де *<sup>м</sup>*.*г*. *S* - вартість однієї машино-години роботи ПК, *грн./год*.

*від t* - комп'ютерний час, витрачений на відлагодження і дослідну експлуатацію створеного програмного продукту, *год*.

Загальна кількість днів роботи на комп'ютері дорівнює 30 днів. Середній щоденний час роботи на комп'ютері – 2 години. Вартість години роботи комп'ютера дорівнює 5,2 грн. Тому

$$
K_2 = 5,2.60 = 312
$$
 *zpt.*

На основі отриманих даних складаємо кошторис витрат на розробку програмного забезпечення.

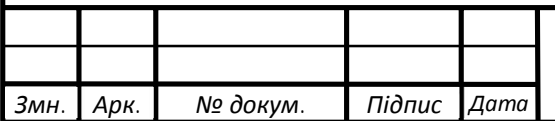

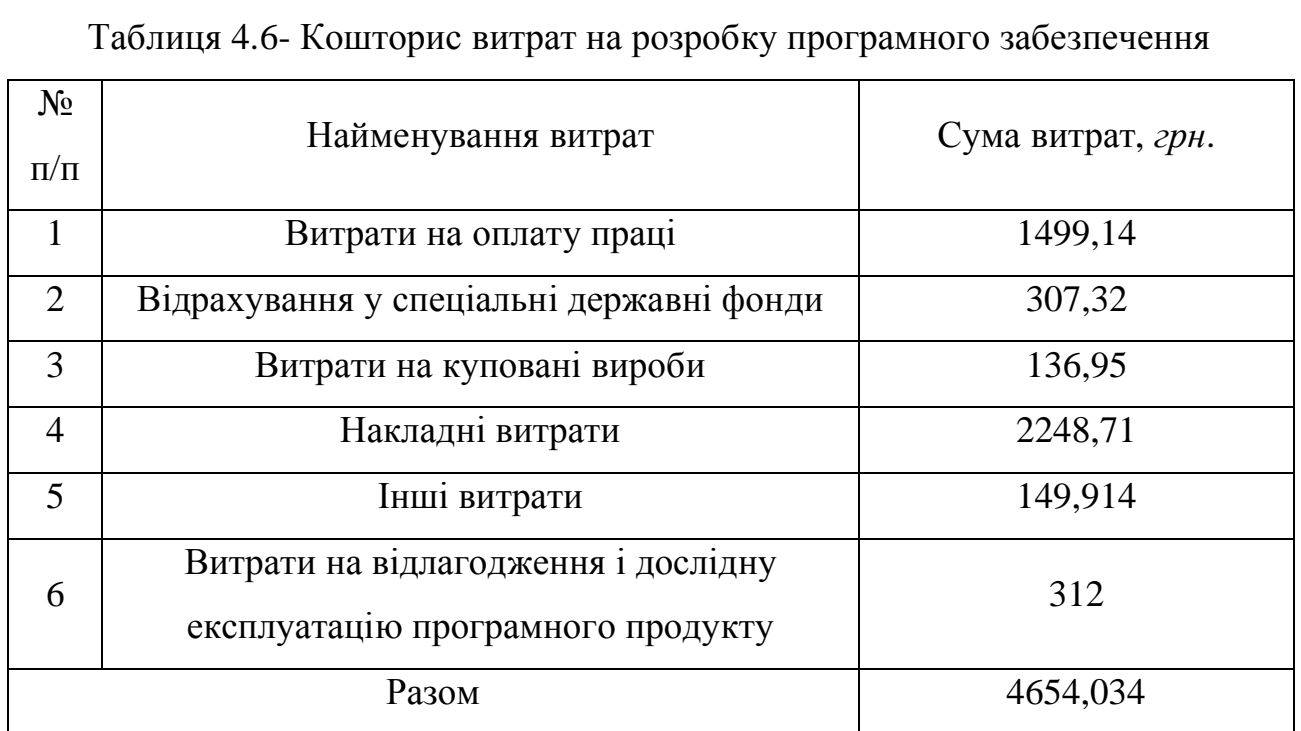

#### 4.2 Визначення експлуатаційних витрат

Для оцінки економічної ефективності розроблюваного програмного продукту слід порівняти його з аналогом, тобто існуючим програмним забезпеченням ідентичного функціонального призначення.

Експлуатаційні одноразові витрати по програмному забезпеченню і аналогу включають вартість підготовки даних і вартість роботи комп'ютера (за час дії програми):

$$
E_{\Pi}=E_{\Pi\Pi}+E_{2\Pi}
$$

де Еп - одноразові експлуатаційні витрати на ПЗ (аналог), грн.;

Е1п - вартість підготовки даних для експлуатації ПЗ (аналогу), грн.;

Е2п - вартість роботи комп'ютера для виконання проектного рішення (аналогу), грн.

Річні експлуатаційні витрати Веп визначаються за формулою:

$$
B_{E\Pi}=E_{\Pi}*N_{\Pi}
$$

де  $N_n$  - періодичність експлуатації ПЗ (аналогу), раз/рік.

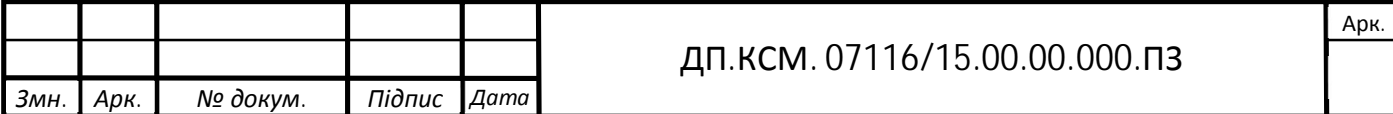

Вартість підготовки даних для роботи на комп'ютері визначається за формулою:

$$
E_{\text{III}} = \sum_{i=1}^n n_i t_i c_i \,,
$$

де *і* - категорії працівників, які приймають участь у підготовці даних  $(i=1,2,...n);$ 

nі - кількість працівників і-ої категорії, *осіб*.;

tі - трудомісткість роботи співробітників і-ої категорії по підготовці даних, год.;

сі - середнього годинна ставка працівника і-ої категорії з врахуванням додаткової заробітної плати, що знаходиться із співвідношення:

$$
c_i = \frac{c_i^0 (1+b)}{m}
$$

де  $c_i^0$ *i c* - основна місячна заробітна плата працівника і-ої категорії, *грн.*;

b - коефіцієнт, який враховує додаткову заробітну плату (приймемо 0,57;

m - кількість робочих годин у місяці, год.

Для роботи з даними як для проектного рішення так і аналогу потрібен один працівник, основна місячна заробітна плата якого складає: с° = *1100 грн*. Тоді:

$$
c_1 = \frac{1100(1+0.57)}{22*8} = 9.81
$$

Трудомісткість підготовки даних для проектного рішення складає 1 год., для аналога 1,5 год.

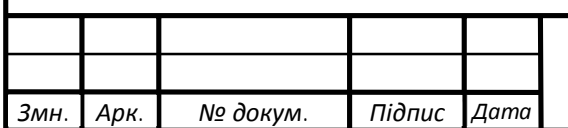

#### ДП.КСМ. 07116/15.00.00.000.ПЗ

Таблиця 4.7- Розрахунок витрат на підготовку даних та реалізацію проектного рішення на комп'ютері

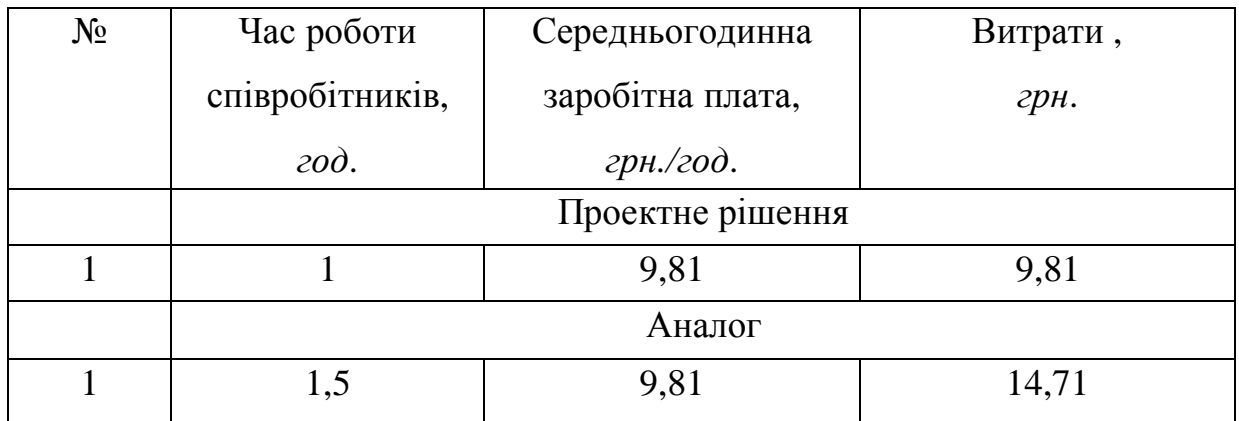

Витрати на експлуатацію комп'ютера визначається за формулою:

$$
E_{2\Pi} = t * S_{MT}
$$

де t - витрати машинного часу для реалізації проектного рішення (аналогу), *год*.;

SMГ - вартість однієї години роботи комп'ютера, *грн./год*.

 $E_{2n} = 1*5,2 = 5,2$  грн.;  $E_{2a} = 1,5.5,2 = 7,80$  грн.

 $E_n=9,81+5,2=15,01$  грн.;  $E_n=14,71+7,80=22,51$  грн

.

 $B_{en}$ = 15,01\*252=3782,52 грн.;  $B_{ea}$ =22,51\*252=5672,52 грн.

4.3 Розрахунок ціни споживання проектного рішення

Ціна споживання - це витрати на придбання і експлуатацію проектного рішення за весь строк його служби:

$$
H_{C(\Pi)} = H_{\Pi} + B_{(E)NPV}
$$

де Цп - ціна придбання проектного рішення, *грн.*:

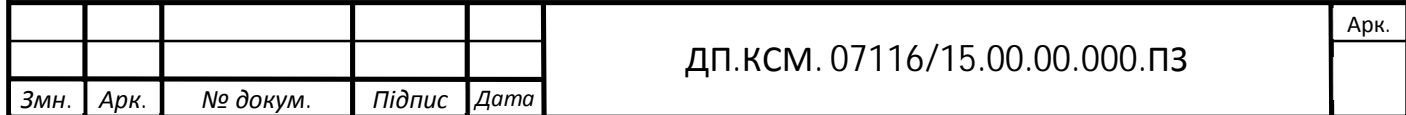

$$
L_{II} = K(1 + \frac{H_{P}}{100}) + K_{0} + K_{\kappa}
$$

де К - кошторисна вартість;

Пр - рентабельність;

Ко - витрати на прив'язку та освоєння проектного рішення на конкретному об'єкті, *грн*.;

Кк - витрати на доукомплектування технічних засобів на об'єкті, *грн*.;

$$
H_{\pi} = 4654,034 \cdot (1+0,3) = 6050,24
$$
 (2*pt*).

Вартість витрат на експлуатацію проектного рішення (за весь час його експлуатації), грн.:

$$
B_{\textit{enpv}} = \sum_{t=0}^{T} \frac{B_{e\Pi}}{(1+R)^{t}}
$$

де Веп - річні експлуатаційні витрати, грн.;

T - строк служби проектного рішення, років;

R - річна ставка проценту банку.

$$
B_{\text{e}} = \sum_{t=1}^{5} \frac{3782,52}{(1+0,08)^t} = 15102,5
$$
rph.

$$
B_{\text{expv}} = \sum_{t=1}^{5} \frac{5672,52}{(1+0,08)^t} = 22648,72
$$
   
FPH.

Тоді ціна споживання проектного рішення дорівнюватиме:

 $L_{cn} = 6050, 24 + 15102, 5 = 21152, 74$  грн.

Аналогічно визначається ціна споживання для аналогу:

 $L_{ca} = 3500, 0 + 22658, 72 = 26158, 72$  грн.

4.4 Визначення показників економічної ефективності

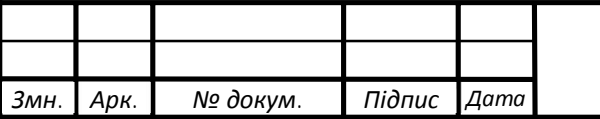

#### ДП.КСМ. 07116/15.00.00.000.ПЗ

Економічний ефект в сфері проектування рішення:

$$
E_{IP} = U_{II} - U_{A}
$$
  
E\_{IIP} = 6050,24- 3500,0 = 2550,24 rph.

Річний економічний ефект в сфері експлуатації:

$$
E_{\scriptscriptstyle KC} = B_{\scriptscriptstyle EA} - B_{\scriptscriptstyle EH}
$$

$$
E_{\text{kc}} = 5672, 52 - 3782, 52 = 1890 \text{ rph.}
$$

Додатковий економічний ефект у сфері експлуатації:

$$
\Delta E_{ekc} = \sum_{t=1}^{T} E_{ekc} (1 + R)
$$
  

$$
\Delta E_{ekc} = \sum_{t=1}^{5} 1890 (1 + 0.08)^{5-t} = 13870.15
$$
FPH.

Сумарний ефект складає:

$$
E = E_{\eta} + \Delta E_{ekc} = 2550,24 + 13870,15 = 16420,39 \text{ rph.}
$$

Таблиця 4.8 - Показники економічної ефективності проектного рішення

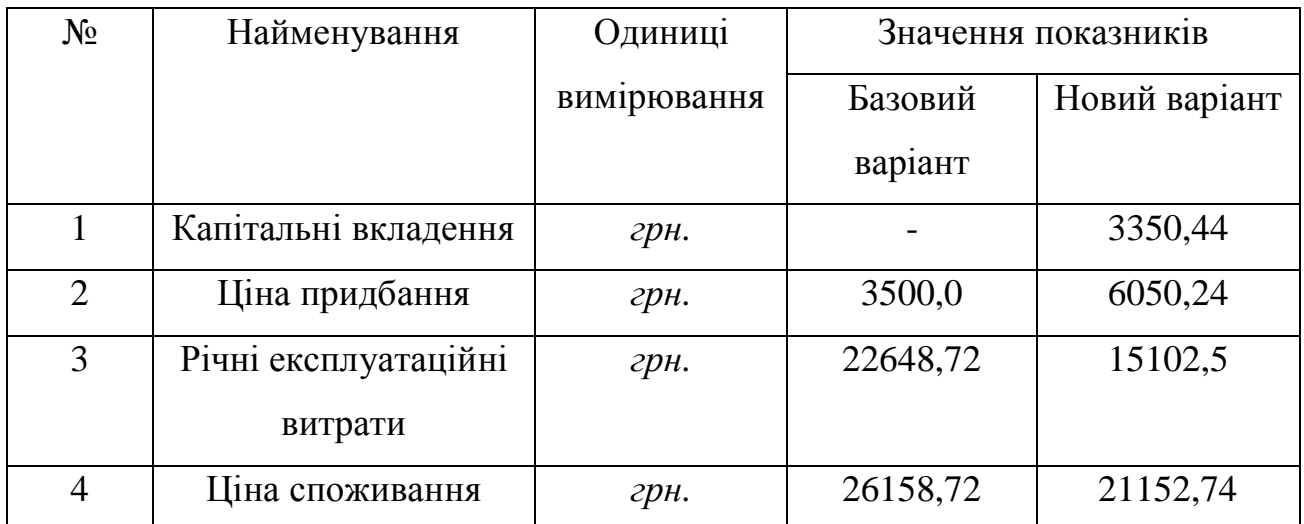

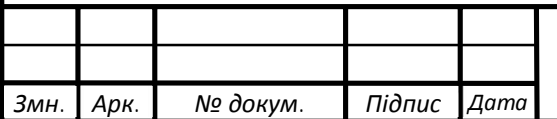

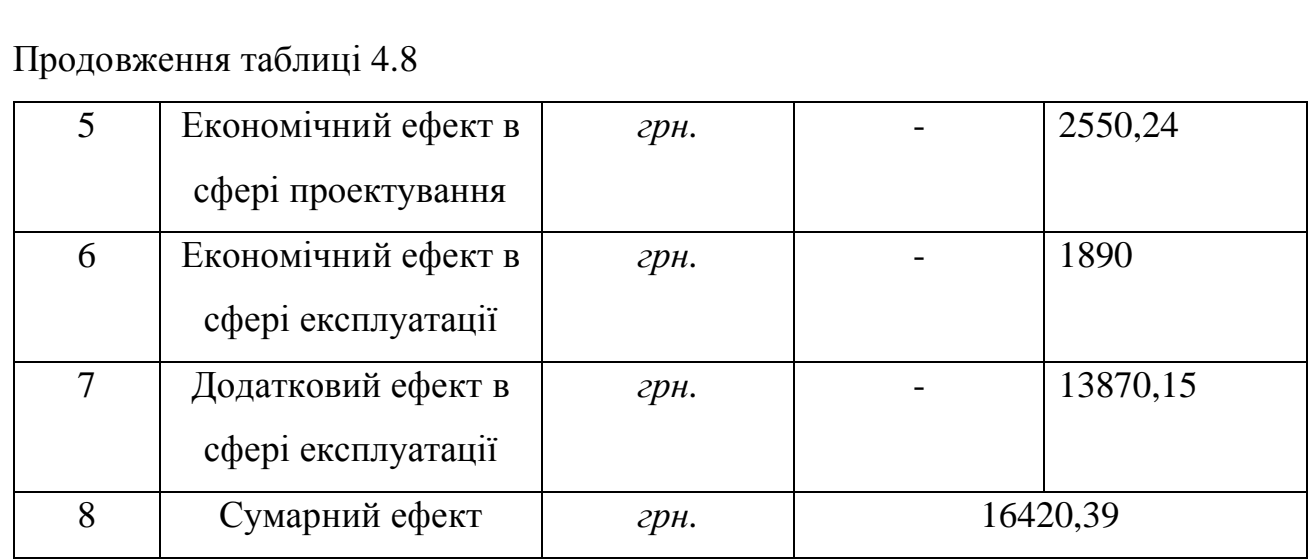

Було проведено розрахунок витрат на розробку проектного рішення. Здійснено порівняння з існуючим аналогом, і цим показано, що дане проектне рішення має переваги в порівнянні з аналогами, зокрема: гнучкість, зручність, додаткові функції. Згідно проведеного економічного обґрунтування дане проектне рішення є конкурентноздатним. Крім того, отримано економічний ефект у розмірі 16420,39 грн. і тому розробка і впровадження цього проектного рішення є економічно доцільними.

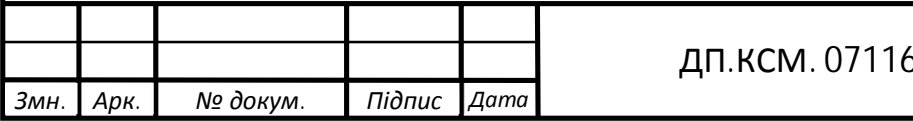

#### ВИСНОВОК

В ході виконання дипломного проекту було докладно вивчено систему "WordPress" та її плагіну Woocommerce. Вивчено робота локального серверу Open Server і бази даних MySql. Завдання було виконано в повному обсязі. Були розглянуті основи PHP мови.

Головним етапом у вивчені системи управління контентом «WordPress» стало створення інтернет магазину. Задачі по його створенню так само було повністю виконані. Було обрано і налаштовано шаблону-тему сайту. Також була створена головна сторінка з кнопкою переходу до магазину. Окрім того були створенні категорії та підкатегорії товарів для зручності адміністрації та відвідувачів сайту.

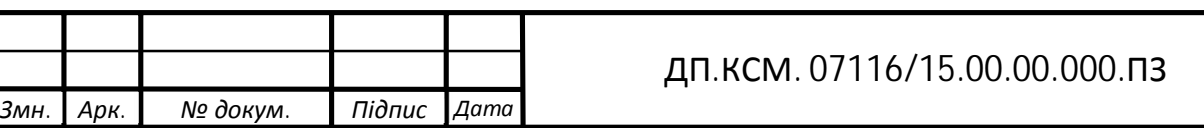

### СПИСОК ВИКОРИСТАНИХ ДЖЕРЕЛ

1. Wikipedia - вільна енцоклопедія про Система керування вмістом [Електронний ресурс] – Режим доступу до ресурсу: https://uk.wikipedia.org/wiki/%D0%A1%D0%B8%D1%81%D1%82%D0%B5%D0% BC%D0%B0\_%D0%BA%D0%B5%D1%80%D1%83%D0%B2%D0%B0%D0%BD% D0%BD%D1%8F\_%D0%B2%D0%BC%D1%96%D1%81%D1%82%D0%BE%D0% BC. – Назва з екрана.

2. CMS - Програмне забезпечення для керування сайтами [Електронний ресурс] – Режим доступу до ресурсу: https://astwellsoft.com/uk/blog/cms.html. – Назва з екрана.

3. Види CMS — системи управління сайтами [Електронний ресурс] – Режим доступу до ресурсу: https://www.avahost.ua/ua/vidi-cms-sistemi-upravlinnya-sajtami/. – Назва з екрана.

4. Офіційний сайт WordPress [Електронний ресурс] – Режим доступу до ресурсу: https://uk.wordpress.org/. – Назва з екрана.

5. Wikipedia - вільна енцоклопедія про WordPress [Електронний ресурс] – Режим доступу до ресурсу: https://uk.wikipedia.org/wiki/WordPress. – Назва з екрана.

6. Український WordPress. Проект підтримки та українізації [Електронний ресурс] – Режим доступу до ресурсу: https://wordpress.co.ua/. – Назва з екрана.

7. WooCommerce — найкраще рішення для інтернет-магазину [Електронний ресурс] – Режим доступу до ресурсу: http://linkomania.com.ua/woocommerce-najkrashhe-rishennya-dlya-internet-magazinuna-wordpress/. – Назва з екрана.

8. WooCommerce і WordPress: робимо інтернет-магазин [Електронний ресурс] – Режим доступу до ресурсу: https://hostpro.ua/blog/ua/woocommerce-iwordpress-delaem-internet-magazin-ua/. – Назва з екрана.

9. Сергеев А. Н. Создание сайтов на основе WordPress. Учебное пособие. / Алексей Николаевич Сергеев., 2015. – 128 с.

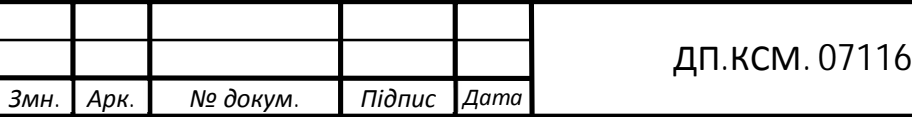

10. Бартлетт Д. Wordpress для начинающих / Дэрил Бартлетт., 2016. – 208 с.

11. Грачев А. Создаем свой сайт на WordPress: быстро, легко и бесплатно. Работа с CMS WordPress 3 / Андрей Грачев. – Санкт-Петербург: Питер, 2011. – 288 с.

12. PHP серверна частина веб-сайту. [Електронний ресурс] – Режим доступу: http://www.radohost.com/ukr/help/7. – Назва з екрана.

13. MySql та PHP [Електронний ресурс] – Режим доступу до ресурсу: http://sites.znu.edu.ua/webprog/lect/1222.ukr.html. – Назва з екрана.

14. Організація і технологія роботи Internet-магазину [Електронний ресурс] – Режим доступу до до ресурсу: https://pidruchniki.com/10931123/informatika/organizatsiya\_tehnologiya\_roboti\_intern et-magazinu. – Назва з екрана.

15. Як створити інтернет-магазин за допомогою зв'язки WordPress і WooCommerce: докладне керівництво [Електронний ресурс] – Режим доступу до ресурсу: http://slaidik.com.ua/yak-stvoriti-internet-magazin-za-dopomogoyu-zvyazkiwordpress-i-woocommerce-dokladne-kerivnitstvo/. – Назва з екрана.

16. Как сделать интернет-магазин на WordPress: пошаговая инструкция  $[E$ лектронний ресурс] – Режим доступу до ресурсу: https://www.ecwid.ru/blog/howto-create-an-online-store-with-wordpress.html. – Назва з екрана.

17. Шиколенков Т. Ваш интернет-магазин от А до Я / Тимофей Шиколенков.,  $2016. - 368$  c.

18. Open Server — профессиональный инструмент веб-разработчика под Windows [Електронний ресурс] – Режим доступу до ресурсу: https://habr.com/ru/post/137388/. – Назва з екрана.

19. Офіційний сайт Open Server [Електронний ресурс] – Режим доступу до ресурсу: https://ospanel.io/. – Назва з екрана.

20. Локальний сервер Open Server [Електронний ресурс] – Режим доступу до ресурсу: https://rullan.in.ua/veb/programs/55-lokalniy-server-open-server.html. – Назва з екрана.

*Змн. Арк. № докум. Підпис Дата*

21. Установка WordPress на OpenServer. [Електронний ресурс] – Режим доступу до ресурсу: https://www.ipipe.ru/info/ustanovka-wordpress-naopenserver.html. – Назва з екрана.

22. Романюк О.Н. Веб-дизайн і комп'ютерна графіка. Навчальний посібник / О.Н. Романюк, Д.І. Катєльніков, О.П. Косовець. – В.: ВНТУ, 2007. - 147 с.

23. Методичні вказівки до написання техніко-економічного розділу дипломних проектів освітньо-кваліфікаційного рівня «бакалавр» підготовки 6.050102 комп'ютерна інженерія/ І.Р. Паздрій – Тернопіль: ТАНГ, 2014.– 37 с.

24. Методичні рекомендації до виконання дипломного проекту з освітньокваліфікаційного рівня "Бакалавр" напряму підготовки 6.050102 «Комп'ютерна інженерія» фахового спрямування «Комп'ютерні системи та мережі» / О.М. Березький, Л.О.Дубчак, Г.М. Мельник, Ю.М. Батько, С.В. Івасьєв / Під ред. О.М. Березького. - Тернопіль: ТНЕУ, 2016.–65с.

25. Что такое категория товаров? [Електронний ресурс] – Режим доступу до ресурсу: https://www.cs-cart.ru/kategoriya-tovarov.html. – Назва з екрана.

26. Какие бывают интернет-магазины [Електронний ресурс] – Режим доступу до ресурсу: https://www.siteimage.com.ua/blog/internet-magaziny/kakie-byvaiutinternet-magaziny. – Назва з екрана.

27. Wikipedia - вільна енцоклопедія про Інтернет-магазин [Електронний ресурс] – Режим доступу до ресурсу: https://uk.wikipedia.org/wiki/%D0%86%D0%BD%D1%82%D0%B5%D1%80%D0% BD%D0%B5%D1%82-

%D0%BC%D0%B0%D0%B3%D0%B0%D0%B7%D0%B8%D0%BD.

28. База даних [Електронний ресурс] – Режим доступу до ресурсу: http://lib.mdpu.org.ua/e-book/vstup/L5.htm. – Назва з екрана.

29. Поняття бази даних та СУБД. [Електронний ресурс] – Режим доступу до ресурсу: https://studopedia.su/14\_57391\_tipi-bazi-danih.html. – Назва з екрана.

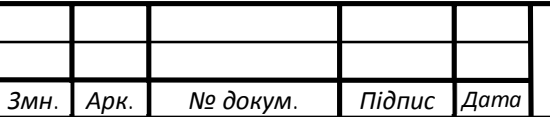